# 879316

### UNIVERSIDAD LASALLISTA BENA VENTE

#### ESCUELA DE INGENIERIA EN COMPUTACION

### CON ESTUDIOS INCORPORADOS A LA UNIVERSIDAD NACIONAL AUTÓNOMA DE MEXICO CLAVE: 879316

### " CONECTIVIDAD CON TECNOLOGÍA DE PUNTA LAN MODEM"

### TES 1 S

#### QUE PARA OBTENER EL TITULO DE:

### INGENIERO EN COMPUTACIÓN

#### PRES EN TA:

#### ROSA CLAUDIA \CUEVAS VAZQUEZ

### ASESOR: ING. MIGUEL ANGEL JAMAICA ARREGUÍN

CELAYA, GTO.

강화가 난 사람

2002

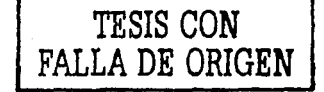

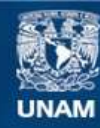

Universidad Nacional Autónoma de México

**UNAM – Dirección General de Bibliotecas Tesis Digitales Restricciones de uso**

### **DERECHOS RESERVADOS © PROHIBIDA SU REPRODUCCIÓN TOTAL O PARCIAL**

Todo el material contenido en esta tesis esta protegido por la Ley Federal del Derecho de Autor (LFDA) de los Estados Unidos Mexicanos (México).

**Biblioteca Central** 

Dirección General de Bibliotecas de la UNAM

El uso de imágenes, fragmentos de videos, y demás material que sea objeto de protección de los derechos de autor, será exclusivamente para fines educativos e informativos y deberá citar la fuente donde la obtuvo mencionando el autor o autores. Cualquier uso distinto como el lucro, reproducción, edición o modificación, será perseguido y sancionado por el respectivo titular de los Derechos de Autor.

### (])lE<J) 1 *C}f.* 'TO<J(J)I

 $\mathbb{R}^2 \times \mathbb{R}^2$  $\frac{1}{2}$ 

)U *'ELjl<B()<J(}f.<J(/ES'JfE ']tRfl<BjlJO,* <DO'Y *<}<JUICIJIS* ji *!MIS* Pjl~ tJlJmt>'Jt *MANVEL CVEVAS HERNÁNDEZ Y GLORIA VAZQVEZ GARCIA POR* TODO *SU ESFUERZO*, DEDICACIÓN Y APOYO.

TAMBIEN QUIERO AGRADECER A MI ASESORA GLORIA  $M$ ARGARITA RODRÍGVEZ MACIAS POR SU ESTVERZO EN LA **REDACIÓN DE ESTE TRABAIO.** 

*SIN DEJAR DE MENCIONAR A LOS INTEGRANTES DEL GRUPO KITE* COMPUTERS Y A TODOS MIS AMIGOS Y HERMANOS QUE DEALGUNA **MANERA ESTUVIERON APOYÁNDOME EN LA REALIZACIÓN DE ESTA TAREA.** 

**DIOS SIN TI ESTAS PERSONAS NO HUBIERAN ESTADO EN MI** CAMINO GRACIAS POR CONTINUAR A MI Ljl<DO ............................................................. .

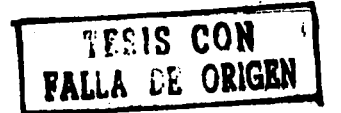

# INDICE

### **Introducción**

# Capítulo I

### Conceptos básicos de red

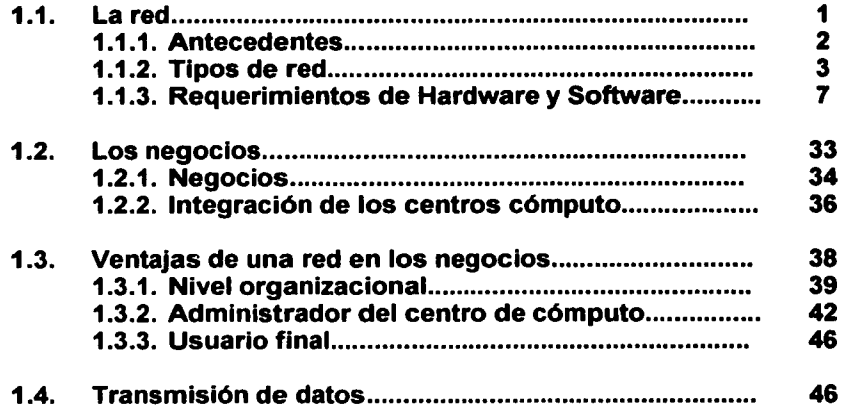

# Capítulo 11

### Tecnología de punta LAN MODEM

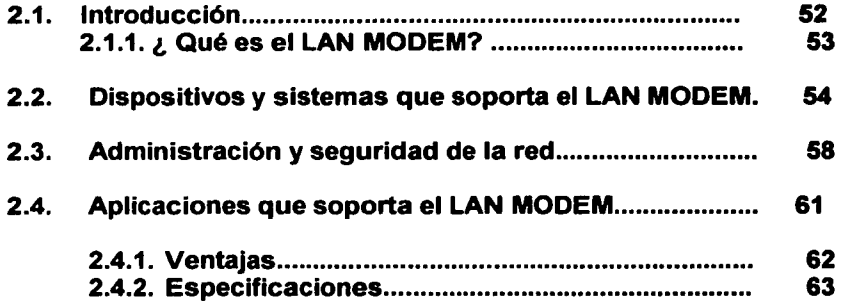

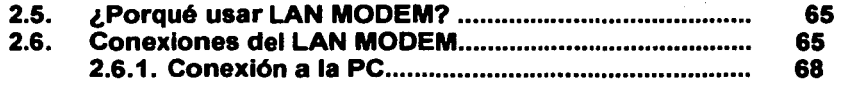

# Capítulo 111

### Plataforma que soporta el LAN MODEM

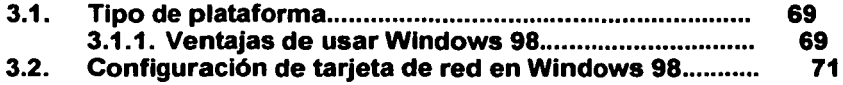

# Capítulo IV

### Implementación de una LAN con un LAN MODEM

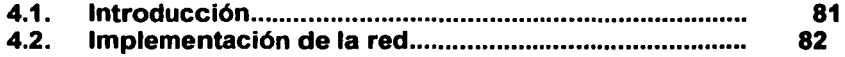

Apéndice A

Conclusiones

Bibliografía

Glosario

### **INTRODUCCIÓN**

Con el fin de agilizar el trabajo, realizar transferencia de archivos, de software, compartir dispositivos, enviar correo local, mensajes a otra corporación, acceder a Internet o a otra red remota, las empresas se han visto en la necesidad de incorporarse al mundo de las redes.

Este estudio tiene como objeto dar a conocer dispositivos que hacen que la información circule de una manera mós rópida cuando es requerida y solicitada desde cualquier sitio de la red.

Dada la importancia que tienen los temas relacionados con el dispositivo LAN MODEM, este estudio se divide en cuatro capítulos.

El primer capítulo trata de dar a conocer los conceptos bósicos de una red, su historia y requerimientos, así como los tipos de red de los cuales se podrá dar uso de acuerdo a las necesidades con el fin de lograr que una empresa o negocio sean capaces de mantenerse ante la competencia.

El segundo capítulo muestra uno de los nuevos dispositivos adoptado por las empresas y negocios, el cual lleva el nombre de LAN MODEM de 3COM de Office Connect. Este dispositivo ayuda a administrar mejor los recursos y tener un mejor y rópido acceso tanto a la red local o remota como a Internet; por otro lado, es un producto accesible para pequeñas empresas y negocios que prestan sus servicios a usuarios que así lo requieran.

Por su parte, el tercer capítulo tiene como objetivo presentar las ventajas de usar una plataforma de sistema operativo que dé soporte a las computadoras que se conectarón a la red por medio de una tarjeta y configuración del software de red.

Por último, el cuarto capítulo muestra los conceptos bósicos para la implementación de una red de órea local en un pequeño negocio, así como las características del LAN MODEM a implementar.

Por tal motivo, las empresas brindan a los trabajadores un ambiente de trabajo eficiente y agradable agregando a la empresa dispositivos tecnológicos que se encuentran a la vanguardia de la tecnología.

Las tendencias que se manifiestan en la industria a nivel tecnológico están mostrando cómo las empresas líderes del sector aplican estrategias y visiones que giran en torno a lo que en el futuro se proyecta como el gran motor de la nueva economía.

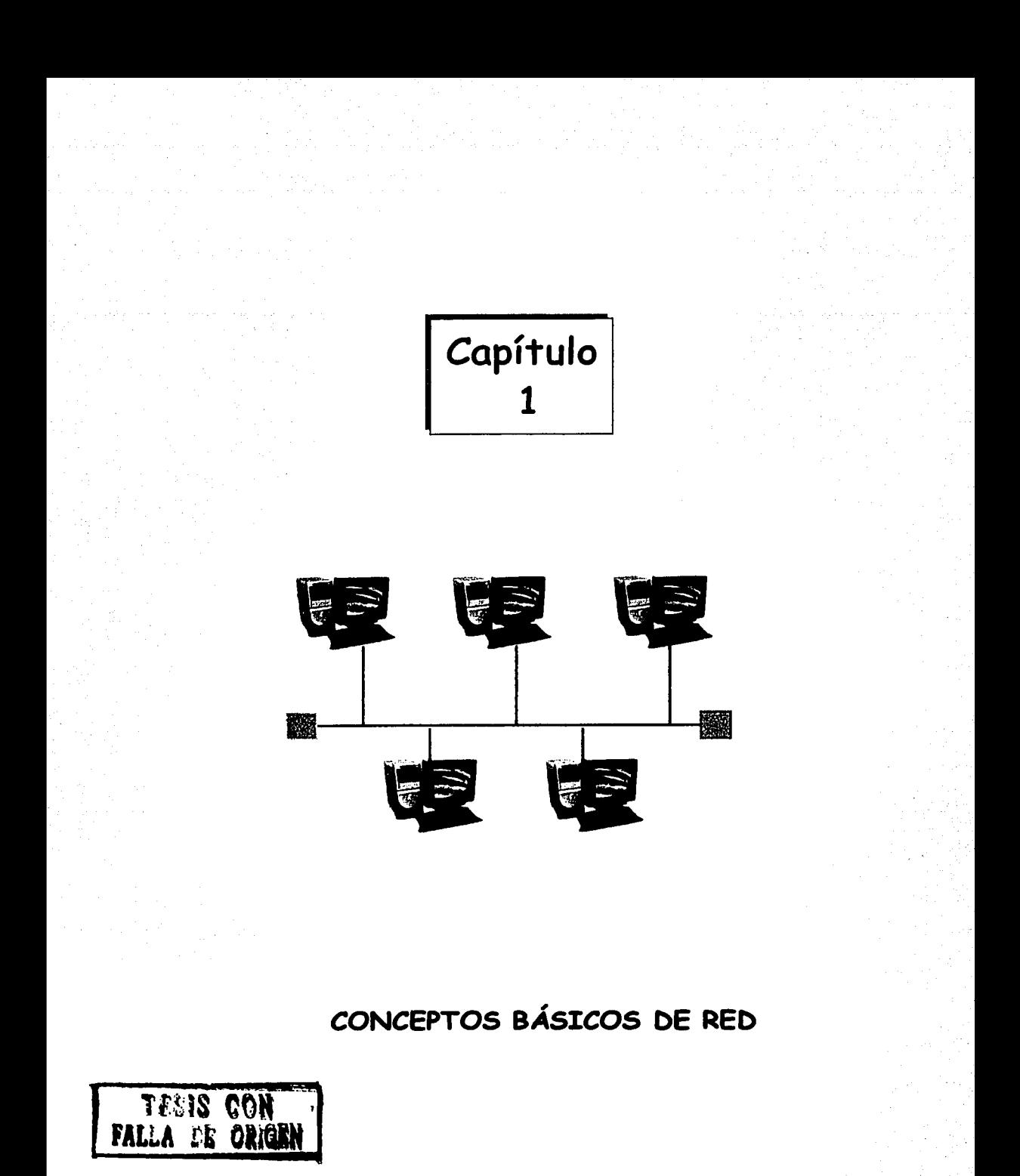

; Feliz aquel cuyas ideas, cual si fueran alondras levantan hacia el cielo matutino su vuelo!

Charles Baudelaire

Cuando vayan mal las cosas, como a veces suelen ir,

Cuando ofrezca tu camino, sólo cuestas que

subir.

Cuando tengas poco haber, pero mucho que

 $~_{\rm pagar}$  y

Precises sonreir, aún teniendo que

llorar.................

DESCANSAR ACASO DEBES; PERO NUNCA DESISTIR!

Rudyard Kipling

### 1.1 La red

La habilidad para interconectar computadoras brinda tantos beneficios, que se ha convertido en una de las áreas con mayor crecimiento en el mercado de las computadoras personales. Cuando apareció el software multiusuario más completo, la interconexión de microcomputadoras, la comunicación de datos y la transferencia electrónica de información entre las computadoras se convirtió en el objetivo principal de la industria de las computadoras personales.

Muchas escuelas, negocios y otras organizaciones han recibido los beneficios de las redes, ya que los usuarios pueden compartir equipo, información y programas; asimismo, pueden cooperar en proyectos para aumentar el talento y la experiencia de cada persona, así como comunicarse con compañeros de la misma oficina sin levantar el teléfono, sin cruzar el despacho o sin desperdiciar una hoja de papel.

#### Concepto de Red

Una red es un sistema o conjunto de computadoras interconectadas entre sí (a través de cables especiales o alguna forma de transmisión inalámbrica), de tal forma que estén conscientes unas de otras con la finalidad de compartir información y recursos. Las computadoras más modernas con grandes capacidades de transmisión también permiten transferir datos, imágenes y sonido.

=~--··~,,.\_,,,..,,,,.,,,.====="""""""""""'====~~~-~=~-~-~------~---

### **1.1.1 Antecedentes**

Hoy en día, las computadoras están presentes en todas las áreas de la actividad humana, como por ejemplo: en el hogar, oficinas, para procesamiento de textos y hojas de cálculo, llevar un control de los clientes, agencia de viajes, fábricas, hospitales, oficinas gubernamentales, en la investigación de experimentos científicos, etc.

Aunque algunas computadoras se usan para desempeñar sus funciones de manera aislada, otras son destinadas para colaborar e intercambiar datos con otras computadoras. El requisito fundamental para todas las aplicaciones que abarcan dos o más computadoras es contar con un recurso de comunicación de datos adecuado, tal como las redes que conectan directamente a las computadoras por medio de cables o por vía módem que permiten las conexiones telefónicas.

#### Necesidades de los usuarios

Es fácil ver por qué la gente desea un sistema de redes. Entre las principales necesidades se encuentran, la transferencia de archivos y datos, establecer comunicación como el correo electrónico y compartir recursos:

#### Trasferencia de datos

Permite compartir rápida y eficientemente los archivos sin la molesta duplicación o preocupaciones sobre el método de transporte, ya que en la red esta transferencia es más rápida que un sistema de correo expreso.

#### Correo electrónico

Internet transporta millones de mensajes de personas de gobierno, industria privada, instituciones educativas y de interés privado; es económico, no es necesario el uso de papel ni timbres y es muy rápido.

#### Compartir recursos

Permite tomar ventaja del hardware y software particular que se encuentra en otro sistema, así como ejecutar aplicaciones en otras máquinas.

La implementación de una red modifica la manera de hacer negocio, cambia las relaciones dentro de una empresa y es la manera más fácil de usar Internet en una red de computadoras para varios usuarios a la vez.

### 1.1.2 Tipos de red

Existen diferentes tipos de redes, las cuales son usadas según las necesidades de los usuarios $<sup>1</sup>$ .</sup>

Los tipos de redes más comunes, según su extensión geográfica, son : LAN, WAN, MAN , y por su organización la JERARQUICA.

<sup>1</sup> Entiéndase por usuarios: organizaciones privadas, públicas, dos o más organizaciones que se encuentran separadas por una gran extensión geográfica y desean establecer comunicación

#### **Redes LAN**

Si todas las computadoras en comunicación están distribuidas dentro de una sola oficina o un solo edificio, el usuario puede instalar su propia red. A este tipo de redes se les llama red de área local {LAN); están conectadas relativamente una cerca de otra por medio de un cable contigüo; puede consistir sólo de dos o tres computadoras interconectadas para compartir recursos o puede incluir un gran número de computadoras {puede tener hasta 50 nodos) {figura 1.1 ).

Una red de área local permite a cada una de las computadoras conectadas a ella compartir recursos tanto de hardware, software y documentación. Un disco de almacenamiento compartido en una red de área local es llamado Host<sup>2</sup>, computadora central o servidor de red.

El objetivo supuesto de todas las LAN es el ahorro de ganancias en productividad; así mismo, evitan interferencia con las comunicaciones de otras redes, se pueden interconectar fácilmente procesadores y dispositivos como teléfonos, copiadoras inteligentes y muchos dispositivos más.

<sup>2</sup> Computadora anfitriona destinada a correr los programas de aplicación, tiene mayor capacidad de almacenamiento para dar soporte a todas las computadoras conectadas a él.

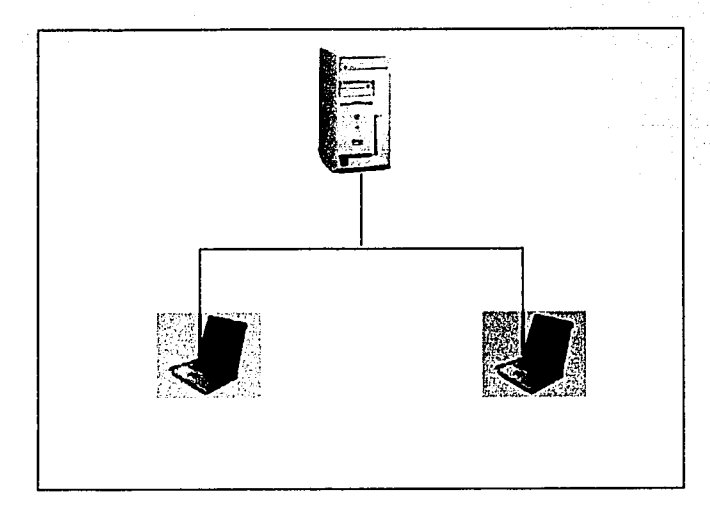

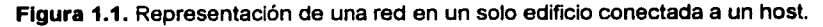

#### Red de área metropolitana **(MAN)**

Una red de área metropolitana es un sistema de interconexión de computadoras distribuidas en una zona que abarca diversos edificios, conectadas por distintos medios de transmisión (figura 1.2). Básicamente se utiliza para interconectar redes de área local.

#### Red de área extensa **(WAN)**

Una red de área extensa es un sistema de interconexión de equipos de cómputo geográficamente dispersos, incluso en continentes distintos.

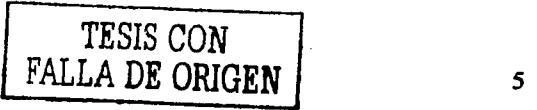

Las líneas utilizadas para realizar esta interconexión suelen ser parte de las redes públicas de transmisión de datos<sup>3</sup>. Este tipo de red está formada comúnmente por dos o más redes de área local (LAN).

Cada ubicación necesita compartir recursos, información y programas a nivel local, *y* muchas veces necesita compartir recursos con otra ubicación distante que así lo requiera. Algunas redes de área extensa están conectadas mediante soporte de fibra óptica, enlaces terrestres o enlaces vía satélite.

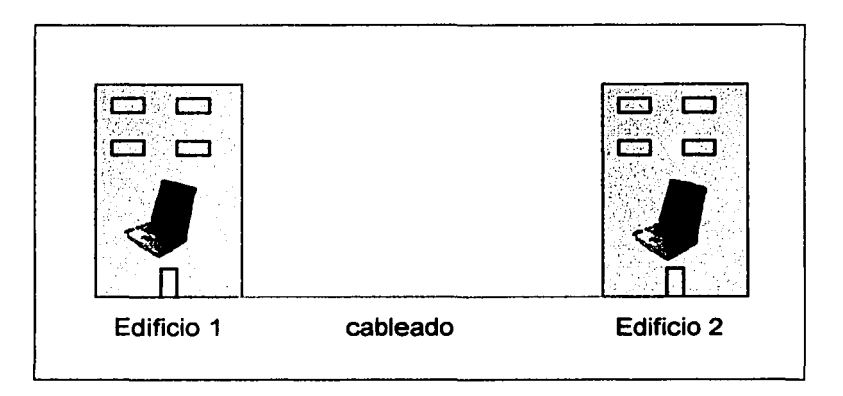

Figura 1.2. Representación de una red de área metropolitana de edificio a edificio.

<sup>&</sup>lt;sup>3</sup> Las redes públicas de transmisión de datos son los recursos que brinda la red telefónica pública conmutada (PSTN) para la transmisión de datos.

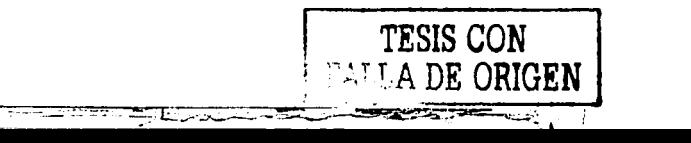

6

# **1.1. 3 Reque ri mi entos de Hardware y software**

#### **Topologla**

El primer requerimiento a analizar es el tipo de topologías usadas en las redes.

Topología: determina la forma en que los cables interconectarán a las computadoras. Los dos tipos de topologías son: física (se refiere a la conexión de las computadoras, a la distancia máxima que debe existir entre las computadoras, etc.} y lógica (se refiere al funcionamiento lógico para comunicar a cada dispositivo conectado en la red}.

Las topologías más usadas son: bus, anillo, árbol, estrella y combinadas:

1) Características de la topología de bus:

- Las computadoras están conectadas por un único segmento de cable (figura 1.3).
- El bus es pasivo, es decir, no se produce regeneración de señales en cada nodo.
- Es la topología más sencilla.
- En esta red el cable casi nunca está recto, por lo general se dobla alrededor de muros *y* edificios según se requiere.
- Tiene una sola trayectoria de un extremo a otro.
- Cualquier dispositivo que desee unirse al bus se conecta al cable en el punto conveniente por medio de un conector tipo T.
- Adaptable a la transmisión de voz, imágenes y datos.
- Los extremos de la red son identificados por medio de terminadores.
	- 機
- Utiliza cable coaxial o de fibra óptica.

Figura 1.3. Esquema de representación de una red con topología de bus con sus terminadores en los extremos de la red.

Desventajas:

- Utiliza repetidores para mantener el nivel adecuado de la senal de transmisión.
- Ninguna terminal puede funcionar en red si se descompone el medio de transmisión.

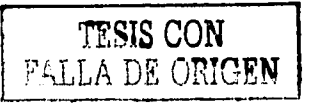

2) Caracterlsticas de la topo/ogla de anillo:

- Las estaciones están unidas una con otra formando un círculo por medio de un cable común (figura 1.4).
- La señal circula en un solo sentido alrededor del círculo regenerándose en cada nodo.
- Los mensajes van pasando por cada nodo hasta encontrar su destino.
- Soporta gran número de dispositivos, no es costosa.
- El cable común es el par trenzado.

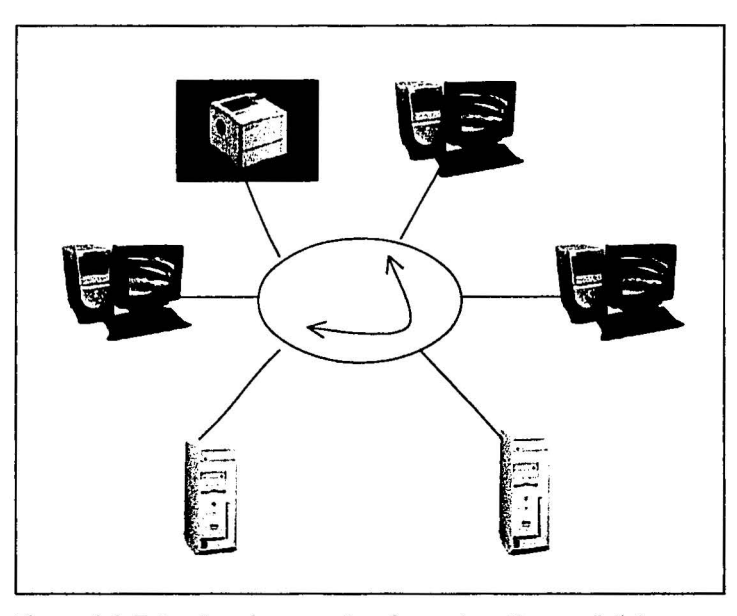

Figura 1.4. Estructura de una red en forma de anillo con distintos dispositivos e información circular.

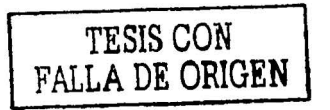

· ··) .

Desventajas:

- Debido a que la información es circular, si se descompone un dispositivo el sistema es inoperable.
- No es buena para multimedia (transmisiones de voz, datos e imágenes).
- 3) Características de la topología de árbol
- Las computadoras alimentan de información a otras computadoras que a su vez alimentan a otras (figura 1.5).
- Se utiliza en aplicaciones de televisión por cable.

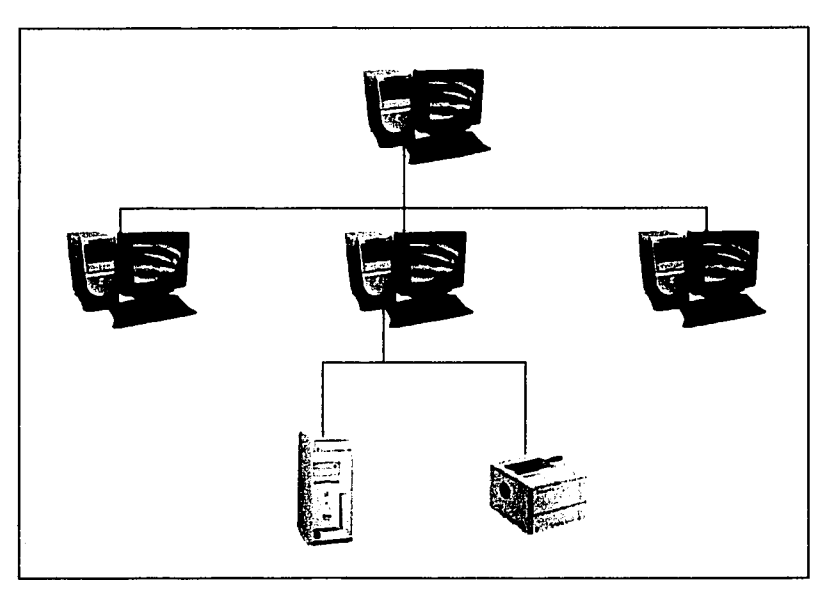

**Figura** 1.5. Estructura de una red jerárquica.

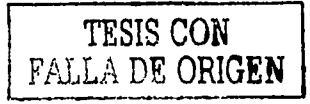

#### 4) Caracterlsticas de la red estrella:

- Tiene un control centralizado llamado hub, el cual dirige la información.
- No utiliza cables compartidos.
- Cada dispositivo tiene su propio cable dedicado (sólo lo utiliza una computadora).
- El concentrador evita cuellos de botella y se encarga de distribuir la información a las terminales (figura 1.6).
- Si se descompone una terminal no se cae la red.

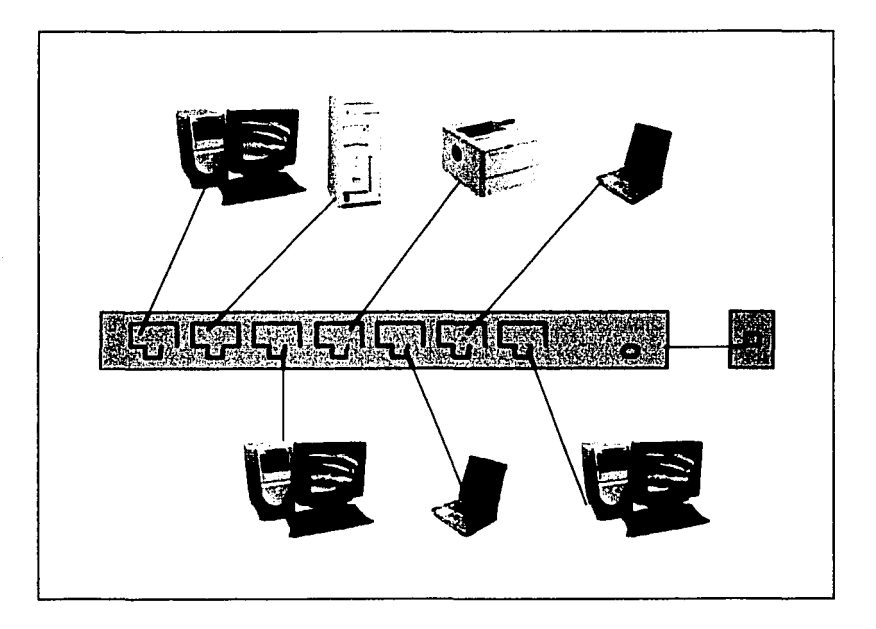

Figura 1.6. Estructura de una red estrella conectada a un concentrador.

-"""\_\_,\_..--·~~ ...... =.,,,..,.-"'"""""~==~==--~·~-====--~-=~--7'~-=---~~=

Desventaja:

• Si se descompone el concentrador la red se hace inoperable.

5) Otra topologfa es la topologfa en trama:

- Es una estructura típica de las WAN y las LAN.
- Los nodos están conectados cada uno con todos los demás.

#### 6) Redes Combinadas

Cuando se estudia la red desde el punto de vista puramente físico aparecen las topologías combinadas:

- Bus en estrella: Su fin es facilitar la administración de la red. En este caso la red actúa como un bus que cablea físicamente como una estrella por medio de un concentrador.
- Anillo en estrella: Físicamente la red es una estrella centralizada en un concentrador y actúa lógicamente como una red de anillo.
- Estrella jerárquica: Esta estructura de cableado se utiliza en la mayor parte de las redes locales actuales, por medio de concentradores colocados en cascada para formar una red jerárquica.

#### Servidor

El siguiente elemento de una red es el servidor, el cual es un sistema central de cómputo que ejecuta software especializado (para el manejo de la red), tiene capacidad suficiente para responder a las peticiones de las estaciones conectadas a él, puede compartir su disco con las terminales y mandar señales a cada una de ellas, realiza transacciones de archivos, almacena bases de datos y controla los trabajos de impresión, también puede funcionar como estación de trabajo o terminal.

Una terminal es un sistema de cómputo que comparte los recursos de la red con otros dispositivos por medio de una tarjeta de interfase de red. Existen terminales tontas donde sus procesos son realizados por el servidor; terminales inteligentes donde ellas mismas procesan su información, e híbridas las cuales son una combinación de las dos anteriores.

#### **Cableado de red**

Como tercer requerimiento se tienen los medios físicos de transmisión, que son el cableado utilizado en una red y la conexión inalámbrica actualmente utilizada para la comunicación.

El medio físico es el medio sobre el que se envían las señales eléctricas para realizar la transmisión de la información.

Elección del cableado:

La elección del cableado depende de las aplicaciones y de los servicios que se espera que una red proporcione, esta elección depende de los siguientes factores:

- 1. Velocidades máximas que pueden proporcionar (ancho de banda).
- 2. Distancia máxima que puede ofrecer.

13

- 3. Inmunidad frente a interferencias electromagnéticas (interferencia eléctrica}.
- 4. Facilidad de instalación.
- 5. Costo.
- 6. Capacidad de soportar diferentes tecnologías.
- 7. Evitar la suficiente atenuación en la transmisión de datos.

Un sistema de cableado deberá elegirse y diseñarse para ser capaz de manejar diversas aplicaciones de usuario, incluyendo comunicación de voz, de datos, redes de área local, también puede anticiparse a las necesidades futuras.

Los tipos de cables son los siguientes:

Cables de cobre: Los cables de cobre utilizados para transmisión son conductores clásicos que en ocasiones suelen ser aleaciones que mejoran las características eléctricas del cable; estos cables pueden ser: cable coaxial o cable de par trenzado.

#### Cable de par trenzado:

Existen dos tipos de par trenzado uno llamado par trenzado con malla (STP} y otro llamado par trenzado sin malla (UTP}:

1.- Par trenzado con malla: Este tipo de cable está formado por grupos de dos conductores, cada uno con su propio aislante trenzados entre sí y rodeados de una malla de material conductor recubierta a su vez por un material aislante. Cada grupo se trenza con los demás que forman el cable y el conjunto total se rodea de una malla conductora y una capa de aislante protector. Esta disposición reduce las interferencias externas, las interferencias entre pares y la emisión de señales producidas por las corrientes que circulan por el cable; pueden soportar más de 100 Mhz y velocidades de transmisión de 622 Mbps (Mbits por segundo).

2.- Par trenzado sin malla: En este tipo de cable, los conductores aislados se entrelazan entre sí en pares y todos los pares del cable se entrelazan a su vez, esto reduce las interferencias entre pares y la emisión de señales. Este cable permite frecuencias altas de transmisión, soporta aplicaciones que van desde voz analógica y digital, hasta Gigabit Ethernet.

Los cables UTP se clasifican en categorías diferentes: La categoría 3 sirve para frecuencias de transmisión de hasta 16 Mhz y es generalmente usada para aplicaciones de baja velocidad; la categoría 4 esta diseñada para frecuencias de hasta 20 Mhz puede manejar cualquier aplicación de categoría 3; la categoría 5 se utiliza para frecuencias de hasta 100 Mhz y esta diseñada para manejar cualquier aplicación actual basada en cable de cobre para datos, voz o imagen; el conector para el UTP categoría 6 es el RJ45. Un ejemplo es la siguiente figura:

15

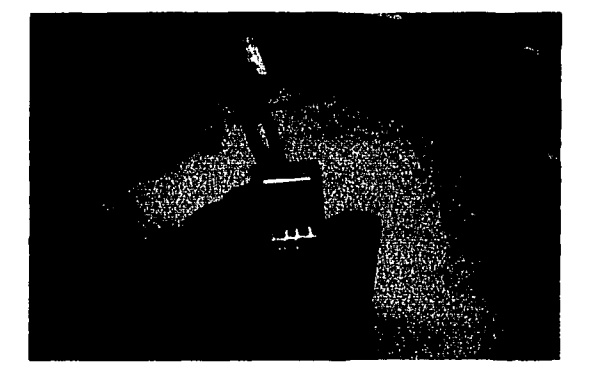

**Figura 1.7.** Cable de par trenzado.

#### Cable coaxial:

El término coaxial quiere decir eje común, ya que un cable coaxial esta formado por un conductor central rodeado de una capa de material aislante, rodeada a su vez por una malla de hilos conductores (o malla metálica que sirve para evitar interferencia) cubierta por una funda de material aislante y protector; este cable tiene una gran variedad de tipos y espesores, el cable más grueso transporta señales sobre distancias más largas, es más caro y menos flexible que el cable delgado.

El cable coaxial más utilizado es el delgado ya que alcanza los 185 metros máximos de distancia y transporta datos a una velocidad de 10 Mbits por segundo. La siguiente figura muestra un cable coaxial.

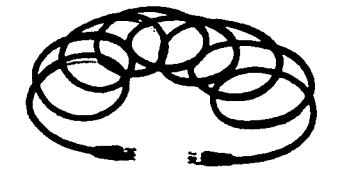

TESIS CON

El cable coaxial vino a sustituir al par trenzado ya que debido al material aislante permite transportar más datos de los que podía transportar el par trenzado. Existe una variación del cable coaxial llamado Twinaxial el cual dispone de dos conductores centrales envueltos cada uno en un aislante, se utiliza en instalaciones de redes tipo token ring.

#### Fibra óptica

Otro medio de transmisión es la fibra óptica que es un fino hilo de vidrio que transmite pulsaciones de luz láser sobre los cuales se modulan las señales que transmiten la información, permitiendo que la luz describa trayectorias en forma de curva, necesarias para poder instalar las redes en los edificios.

Los cables de fibra óptica pueden tenderse en ambientes con ruido eléctrico debido a que la energía óptica no se ve afectada por la radiación electromagnética, no producen interferencia debido a que no generan radiación, tiene una tasa de error menor que los sistemas de cableado metálico, pueden extenderse sin repetidores debido a su baja atenuación, por la ausencia de chispas estos cables son apropiados en ambientes industriales peligrosos (fábricas de municiones, refinerías, plantas químicas, etc).

Dado que no transmiten energía eléctrica, la instalación de fibra óptica puede tenderse sin estar dentro de un tubo conduit, los cables son pequeños *y* ligeros, tienen la misma resistencia a la tensión que los cables de acero del mismo diámetro.

Los dos tipos básicos de fibra óptica son: el unimodal *y* el multimodal. El primero presenta una sola vía para que viajen los pulsos de luz (generalmente se utilizan en sistemas de cableado

estructurado); El segundo proporciona varias vías que pueden tomar dichos pulsos.

La fibra óptica tiene una capacidad de transmisión de 10 Gbps (Giga bits por segundo). La siguiente figura muestra una representación de cable de fibra óptica.

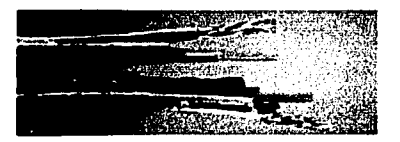

Desventajas de la fibra óptica: Cuando se empalman los cables de la fibra óptica no permite la fácil transmisión de luz y el alto costo que tiene respecto a los cables metálicos. Además no puede doblarse porque se troza.

#### Medios de conexión inalámbrica

Los medios de comunicación inalámbrica existentes son los siguientes:

•Radio: Las ondas de radio fueron el primer medio utilizado para transmitir información, gracias a los avances tecnológicos de la telefonía celular y el auge de los equipos portátiles, se están convirtiendo en uno de los medios de transmisión más utilizados en la actualidad.

•Microondas: La tecnología de transmisión por microondas está siendo cada vez más utilizado en la construcción de redes

Los sistemas más nuevos de microondas operan en un rango de 18 a 23 Ghz (ya se consideran microondas a las ondas que están arriba de 1 Ghz).

Las antenas de microondas son muy fácil de instalar, entre mayor frecuencia tengan se pueden utilizar antenas más pequer'ias en el rango de 18 a 23 Ghz, y antenas más grandes en el rango de 2 a 6 Ghz aunque es más difícil su instalación.

•Satélite: La distancia no significa nada para un satélite ya que su capacidad de transmisión-recepción puede cubrir un distrito, una ciudad, un estado o un continente. Además un mensaje puede transmitir una vez a cientos o miles de receptores. Las tasas de error pueden ser aproximadamente de uno por cada 1 O millones de bits transmitidos.

#### Protocolos de bajo nivel:

El protocolo de bajo nivel es la forma en que las señales se transmiten por el cable, transportando tantos datos como información; también brinda los procedimientos de control de uso del medio por los diferentes nodos. Los protocolos de bajo nivel más utilizados son:

#### Ethernet

El protocolo de red Ethernet fue diseñado originalmente por Digital, lntel y Xerox, conocido anteriormente como Ethernet DIX y definido posteriormente como el estándar Ethernet 802.3 por la IEEE. Es el método de conexión más usado en la actualidad.

·--·----~~~ .:: \_\_ ..\_...,,..,,. . .,\_-.. ~--·-»·

La velocidad de transmisión de datos en Ethernet es de 1 O Mbps, el acceso al medio se controla con un sistema conocido como CSMA/CD (detección de portadora con acceso múltiple y detección de colisiones); este sistema consiste en que cuando una terminal desee transmitir debe detectar la presencia de una señal portadora, si la detecta, comienza a transmitir. Pero si dos estaciones comienzan a transmitir al mismo tiempo, se produce una colisión y ambas deben repetir la transmisión esperando un tiempo aleatorio antes de repetir evitando de este modo una nueva colisión.

Existen cuatro tipos de Ethernet:

#### 10base5

Utiliza cable coaxial grueso y transceptores insertados en él. Emplea topología física de bus; la longitud máxima del bus es de 500 metros con 100 estaciones por segmento a una distancia mínima de 2.5 metros entre puntos de inserción de los transceptores.

#### 10base2

Utiliza un cable más fino y más barato, una topologfa física de bus con una longitud máxima de 185 metros y un máximo de 30 estaciones por segmento.

#### 10baseT

Se diseñó un modo de transmitir las señales Ethernet de 10 Mbps sobre dos pares trenzados en segmentos de hasta 100 metros. Este tipo de Ethernet tiene una topología de estrella.

#### 10baseF

Es la especificación Ethernet sobre fibra óptica, suele tener una topología en estrella.

En la actualidad han surgido nuevas especificaciones basadas en Ethernet que permiten transmitir datos a mayor velocidad tales como:

#### Switched Ethernet

Esta especificación utiliza concentradores de red con canales de comunicación de alta velocidad en su interior, con una arquitectura similar a las centrales de teléfonos que conmutan el tráfico entre las estaciones conectadas a ellos. Esto permite que cada estación disponga de un canal de 10 Mbps en lugar de un único canal para todas ellas. La ventaja de esta especificación es que utiliza los mismos cables y tarjetas de red que el 10baseT, sustituyendo sólo los concentradores.

Ethernet de 100 Mbps (100baseX)

Esta especificación permite velocidades de transferencia de 100 Mbps sobre cables de par trenzado directamente desde cada estación. Existen tres tipos de esta Ethernet que son: 1 OObaseTX5, 1 OObaseFX (para fibra óptica) y 100baseT4.

#### Token ring

--.::--~ z::>:=E4 J \_¿ • - -

Las redes basadas en protocolos de paso de testigo permiten el control de acceso al medio en la posesión de un testigo. Éste es un paquete con un contenido especial que permite transmitir a la estación en la cual se encuentra el testigo. Cuando ninguna estación necesita transmitir, el testigo va circulando por la red de una a otra estación. Cuando una estación transmite una determinada cantidad de información debe pasar el testigo a la siguiente, si una computadora esta apagada el testigo busca la siguiente máquina encendida.

Las redes de tipo token ring tienen una topología en anillo y están definidas en la especificación IEEE 802.5 con una velocidad de transmisión de 4 Mbps.

21

#### Token bus

Es una especificación de red basada en el control de acceso al medio por paso de testigo y utiliza una topología de bus.

#### FDDI

(Interfaz de datos distribuida por fibras). Es una especificación de red sobre fibra óptica con topología de anillo, con un control de acceso al medio por paso de testigo y una velocidad de transmisión de 100 Mbps. Interconecta segmentos dispersos en un área geográfica.

#### CDDI

Es una modificación de la especificación FDDI para permitir el uso de cables de cobre de alta calidad específicos para transmisión de datos en lugar de fibra óptica.

#### HDDL

Es la especificación de redes utilizada principalmente en las transmisiones por líneas telefónicas para comunicación de datos, tales como líneas punto a punto y redes públicas por conmutación de paquetes.

#### Frame re/ay

Paso de tramas, puede ser un servicio prestado por una compañía telefónica o una especificación de red privada. Este sistema de transmisión permite velocidades de 56 Kbps o a 2 Mbps, el servicio se puede establecer con líneas punto a punto entre ruteadores o por medio de una conexión con una red pública.

#### *ATM*

Modo de transferencia aslncrono permite velocidades a partir de 156 Mbps llegando a superar los 560 Mbps, se basa en la transmisión de pequef\os paquetes de datos de 56 bits. La gran ventaja de esta

especificación es la capacidad que tiene para transmitir información: es sensible a los retardos de voz o imágenes digitalizadas combinadas con datos. Gracias a la capacidad de marcar los paquetes como eliminables, los equipos de conmutación pueden decidir qué paquetes transmitir en caso de congestión de la red.

Cada carácter se trata de manera independiente para fines de sincronización de reloj y de carácter.

#### Transmisión sfncrona

Toda la trama de caracteres se transmite en forma de una cadena de bits contiguos, el receptor se mantiene en sincronfa hasta que recibe toda la trama.

#### **Protocolos de red**

#### /PXISPX

Intercambio de paquetes entre redes/intercambio de paquetes secuencial, es un protocolo utilizado por el sistema operativo de red Netware de Novel; SPX actúa sobre IPX para asegurar la entrega de datos, es un protocolo plenamente enrutable.

#### **DECnet**

Es un protocolo de red propio de Digital Equipement Corporation (DEC) que se utiliza para las conexiones en red de los ordenadores y equipos de esta marca y sus compatibles. Uno de sus componentes, LAT (Transporte de área local), se utiliza para conectar periféricos por medio de la red y tiene una serie de características de gran utilidad como la asignación de nombres de servicio a periféricos o los servicios dedicados.

#### *X.25*

Es un protocolo utilizado principalmente en las redes WAN. Establece conexión entre DTE y el equipo de terminación de circuito de datos de una red de conmutación de paquetes; utiliza un protocolo en la interfaz de acceso a una red, proporciona control de flujo de información y errores.

#### TCPllP

Protocolo de control de transmisión/protocolo de Internet, esta familia de protocolos es la base de la red de Internet, la mayor red de ordenadores del mundo, es muy utilizado en máquinas Unix y en redes WAN por la facilidad de enrutamiento que proporciona.

Configuración necesaria del software TCP/IP:

- •Nombre de dominio.- Nombre que utilizará la red si se encuentran conectadas varias LAN.
- •Nombre del sistema.- Nombre único de cada máquina con el cual se le se identificará en la red.
- •Dirección IP.- Dirección de ruta asignada a cada máquina.
- •Tipo de controlador.- La interfase debe asociarse a un controlador que indique al sistema operativo la forma en que se comunicará con el dispositivo.
- •Dirección de difusión y máscara de red.- Identifica en forma única a la red local.

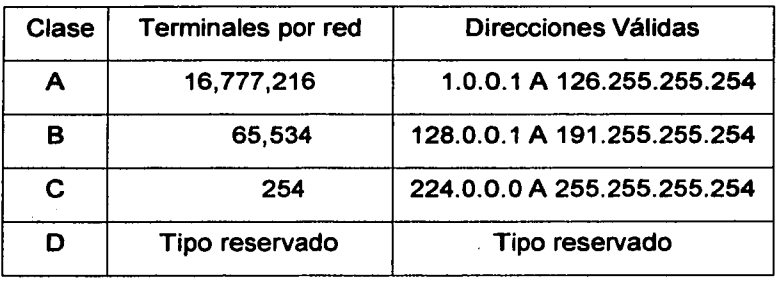

• Se proporcionan cuatro tipos de clases en la dirección IP:

La clase A se identifica por pertenecer a redes grandes con un gran número de computadoras; la clase B es usada por organizaciones medianas; la clase C también es usada en organizaciones medianas, la diferencia es que está más limitada la cantidad de terminales a conectar, y finalmente, la clase O es usada para multidifusión, es decir, difundir información a más de un dispositivo.

#### Apple talk

Este protocolo está incluido en el sistema operativo de la computadora Apple Macintosh, permite interconectar computadoras y periféricos con gran sencillez para el usuario, ya que no requiere ningún tipo de configuración por su parte, el sistema operativo se encarga de todo.

Existen tres tipos básicos de este protocolo:

1. Local talk

Es la forma original del protocolo; la comunicación se realiza por uno de los puertos serie del equipo, con capacidad de compartir impresoras con una velocidad de transmisión baja.

#### 2. Ethertalk

Es la versión de Appletalk sobre Ethernet; esto aumenta la velocidad de transmisión *y* facilita aplicaciones como la transferencia de archivos.

#### 3. Tokentalk

Es la versión de Appletalk para redes Token Ring.

#### NetBIOS

NetBIOS es la versión de Microsoft del NetBIOS (sistema básico de entrada/salida de red); es el sistema que enlaza el software *y* el hardware de red en las computadoras. Este protocolo es la base para trabajo en grupo.

#### ISDN

Red digital de servicios integrados que proporciona redes TCP/IP de paquetes conmutados. Los ISDN reemplazan las compuertas *y*  enrutadores por adaptadores, terminales *y* nodos; éstos tienen una arquitectura interna más rígida.

#### XNS

Sistema de red Xerox que lo convirtió al dominio público, haciéndolo más accesible en cuanto al precio.
### Tarjeta de red (NIC/MAU)

Tarjeta de interfaz de red/Unidad de acceso al medio; es el dispositivo que conecta la estación de trabajo (computadora u otro equipo de red) con el servidor (figura 1.10). La computadora requerirá de software que le indique como usar la tarjeta de red para establecer la interacción con el usuario.

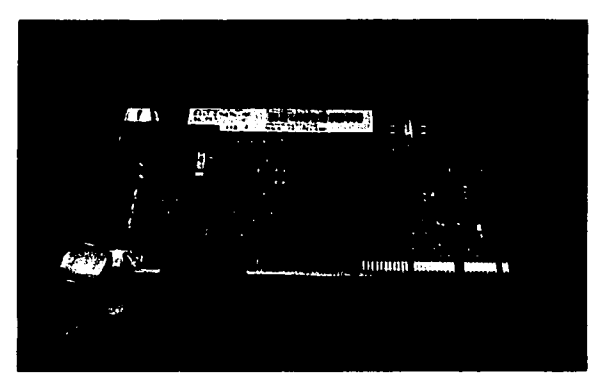

Figura 1.10. Figura de una tarjeta de red.

### Equipo para conectividad en las redes

Estos equipos son dispositivos que extienden la longitud de una red.

### Repetidores

Son equipos que actúan a nivel físico. Prolongan la longitud de la red uniendo dos o más segmentos, amplificando la señal; pero junto con ella amplifica también el ruido.

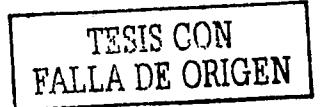

### Puentes (Bridges)

Los puentes revisan la dirección asociada a cada paquete de información para saber a qué nodo va dirigida. Si existe información dirigida a otra red, sólo esa información atravesará el puente.

El puente incrementa el rendimiento de las redes, ya que puede hacer que una red grande se convierta en varias redes pequeñas (varias LAN). Los puentes producen las señales, con lo cual no se transmite ruido a través de ellos.

Puerta de enlace (Gateway)

Son equipos para interconectar redes con protocolos y arquitecturas completamente diferentes. Debido a que se necesita traducir la información, se reduce bastante la velocidad de transmisión a través de estos equipos.

Ruteadores (Routers)

Determinan la ruta más eficiente para enviar datos en caso de haber más de una ruta; traducen la información de una red a otra a través de las direcciones lógicas.

Servidores de terminales e impresoras

Son equipos que permiten la conexión a la red de dispositivos periféricos tanto para la entrada como para la salida de datos (figura 1.11). Estos dispositivos se ofrecen a la red como recursos compartidos. Tanto los dispositivos como las impresoras conectadas pueden ser utilizadas por las terminales.

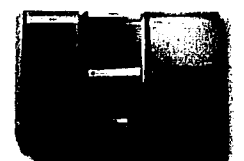

Figura 1.11. Representación de un servidor de red.

### Módem

Dispositivo que convierte señales digitales a analógicas y viceversa, para transmitir datos de una computadora a otra por medio de lineas telefónicas. Existen diferentes tipos de módems, un ejemplo es el modelo 2400 bps que se muestra en la siguiente figura 1.12 :

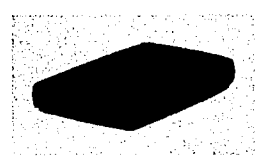

Figura 1.12. Módem de 2400bps.

### **Multiplexores**

Su función es combinar dos o más señales para ser transmitidas en un solo canal, esto es, varias entradas una sola salida; un ejemplo es el de un monitor que capta las señales de varias cámaras de video que se encuentran distribuidas en diferentes lugares.

### **Demultiplexor**

Es un complemento del multiplexor; también recibe varias señales concentradas en un solo canal. Difiere en separar las señales y enviarlas a la terminal receptora.

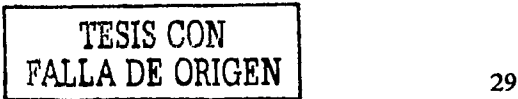

#### Concentrador (HUB)

Son equipos que permiten estructurar el cableado de las redes. Existen concentradores para todo tipo de medios físicos, su función es reconstruir las señales distorsionadas, aumentar la velocidad de transmisión, detectar errores, etc.

#### Elementos de software

#### Sistema operativo (NOS):

Conjunto de programas y protocolos de comunicación que permiten compartir los recursos de manera organizada a todos los dispositivos conectados a la red. El sistema operativo controla el acceso a los recursos, da privilegios y derechos de acceso a los usuarios, también le impone restricciones, administra las cuentas y las contraseñas de los usuarios; así, cada usuario tiene acceso a la red introduciendo su propia cuenta y contraseña sin que otro usuario pueda accesar a ella, a menos que obtenga privilegios de acceso. El software de red esta compuesto por varias capas: Servidor, redirector, Bios de la red y controlador de adaptador de la red.

El controlador de adaptador de la red se comunica directamente con la tarjeta de red; el Bios incluye las funciones con las que el sistema operativo envía y recibe información de la red, el redirector interpreta las peticiones de lectura y escritura y las redirecciona al dispositivo adecuado, el servidor proporciona las características para que el nodo comparta sus recursos con los demás.

### **Modelo de la arquitectura de red**

Los modelos surgen por la necesidad de interconectar sistemas diferentes. A continuación se presenta el modelo de muestreo de las capas llamado también Modelo de Referencia de Interconexión de Sistemas Abiertos; el cual es un modelo del estándar OSI que utiliza siete capas.

**Capas:** Es un paquete de software que lleva acabo las tareas requeridas para la comunicación entre distintas computadoras.

### Capa ffsica:

Es la encargada de la transmisión de los bits por el medio de comunicación, se ocupa de los medios mecánicos, eléctricos, funcionales y de procedimiento que se requiere para la transmisión de datos. Su principal tarea consiste en saber cuántos voltios hay que poner en un extremo del cable para que en el otro extremo se detecte.

### Capa de enlace:

Toma un medio de transmisión en bruto y lo transforma en una línea que parezca libre de errores de transmisión en la que se basará la capa de red.

#### Capa de red:

Se controla el funcionamiento de una subred; se determina cómo se encaminan los paquetes desde la fuente hacia el destino, y determina la ruta entre las máquinas liberando de responsabilidades a las capas superiores.

#### Capa de transporte:

En este nivel se realizará el transporte de los datos que llegan de la capa de sesión. Estos datos se dividen en unidades más pequenas, se pasan a la capa de red y se aseguran que todas las unidades lleguen correctamente al otro extremo.

Capa de sesión:

Organiza y sintoniza el intercambio de los datos entre los procesos de aplicación; también proporciona servicios mejorados como la transferencia de archivos entre dos máquinas.

Capa de presentación:

Su tarea es aislar las capas inferiores del formato de datos de la aplicación; realiza funciones que permiten que los datos tengan sentido a la máquina a la que se transmiten.

Capa de aplicación:

lnteñaz del sistema OSI con el usuario final; su tarea es desplegar la información recibida y enviar los nuevos datos del usuario a las capas inferiores.

**Aplicación** ·Presentación Sesión· Transporte Redes Vinculo de · datos **Física** 

### Representación de un modelo OSI

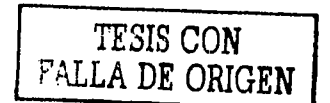

### 1.2 Los negocios

·~·-----. *!'.'.!>* e

"±" - ·- --- - W--- W.--1

Los negocios surgen para satisfacer las necesidades de los individuos y acelerar procesos de transacciones. Anteriormente existfan empresas con miles de trabajadores realizando trabajos manuales, supervisando el trabajo de otros, atendiendo una gran cantidad de clientes, etc. Haciendo esto cada vez más tedioso, sobretodo porque toda la información obtenida era registrada en papel y ésta era guardada en archivos, los cuales iban creciendo cada vez más; así, la búsqueda de algún elemento registrado en papel era tardado y requería de mucho tiempo para la obtención correcta del documento.

Muchas veces existía pérdida de información debido a que llegaban a traspapelarse los documentos o existía algún desastre natural como algún incendio, inundación, etc. lo que implicaba grandes pérdidas de información.

#### Internet como una forma de hacer negocio

Hoy en día existen temas que están muy relacionados con el impacto de tecnologías de información, no sólo en los negocios sino en todo lo que se hace. Se puede jugar con la computadora y compartir la diversión con otros usuarios, se pueden aprender cosas nuevas, buscar información que anteriormente era difícil de obtener, etc. El cambio es tan grande que atrae el fenómeno de Internet a nuestras vidas, principalmente en el campo de los negocios.

Una de las cosas importantes que empieza a requerir el mercado tiene que ver no tanto con la velocidad, sino con la agilidad. Las compañías ágiles pueden reconocer con mayor rapidez los cambios

que están ocurriendo en las preferencias de sus clientes, así como la metodología a seguir para atender sus necesidades.

Internet es un negocio en donde el cliente no es sólo el que compra, sino también lo es el empleado, el proveedor, la cadena de producción en donde se empiezan a abrir los sistemas de la empresa para que ellos empiecen a tomar y dejar información, y eso otorga una flexibilidad muy grande a las empresas e implica cambios no únicamente hacia la gente, sino también cambios en los sistemas y en la forma de hacer las cosas.

### **1.2.1 Negocios**

Hoy en día se puede observar que no existe negocio sin computadora, ya que las computadoras se han puesto al alcance de todo el mundo debido a la modificación de su estructura física y lógica.

Las escuelas han tenido acceso a las computadoras y los niños han mostrado interés de aprender cosas nuevas por medio de ellas. Las empresas privadas y públicas llevan un control de empleados (nóminas), control de producto laboral, supervisan la calidad de los productos por medio de sistemas informáticos, se tiene un servicio más eficiente, se obtiene información más rápida y confiable, establecen comunicación con sucursales de otros lugares, impresión de documentos, logran un ahorro de trabajo evitando la duplicidad de documentos y se ha sustituido el archivero; ahora el archivo son discos que contienen la información que circula dentro de la empresa.

En la medicina ha tomado gran auge, se puede contactar la donación de algún órgano por medio de la red; contactar médicos de otros lugares, los cuales también pueden tener su archivo de clientes con los datos de cada paciente; además de la creación de sistemas expertos que han llevado a la detección de algunas enfermedades.

Los sistemas de redes no han sido ajenos a los aspectos metereológicos, militares, bancos, etc.

Existen también los cibercafés, que son lugares creados para proporcionar una computadora a toda persona que incluso no tenga una en su casa, o personas que busquen mayor velocidad de acceso. Además de proporcionar acceso a la red, estos lugares buscan hacer agradable el tiempo del usuario que se encuentre en el café, brindando la comodidad de alimentos y bebidas mientras chatea o busca alguna información.

Todo esto se ha dado gracias a la implementación de los centros de cómputo dentro de las empresas o escuelas; esta integración ha significado un gran ahorro para los negocios y un gran avance para la tecnología.

#### Definición de negocio:

Un negocio es cualquier ocupación, empleo o trabajo con pretensiones comerciales de interés. Las pretensiones buscadas se pueden ligar a un intercambio comercial como lo es que las máquinas proporcionen información requerida por el usuario a cambio de la compra o alquiler del equipo para obtener dicha información.

# 1. 2. 2 Integración de los centros de cómputo

Desde que era llamado centro de procesamiento de datos, el departamento de Informática de una empresa se ha destacado por dos características principales: la importante tarea de superar cualquier plan de gastos que se puedan hacer y tardarse más tiempo en cumplir con los plazos que promete en la realización de alguna tarea, para mejorar esta situación se le ha dado lugar a los centros informáticos dentro de las empresas, los cuales ahora tienen el nombre de Departamento de Sistemas o Área Informática; además se está llevando a cabo una integración y modificación en la forma de trabajo en los centros de cómputo.

### Integración de los servicios de red.

La finalidad de una red es que los usuarios de los sistemas informáticos de una organización puedan hacer un mejor uso de los mismos, mejorando de este modo el rendimiento global de la organización; así, las organizaciones obtienen una serie de ventajas con el uso de las redes en sus entornos de trabajo, como pueden ser:

- Mayor facilidad de comunicación.
- Mejora de la competitividad.
- Mejora de la dinámica de grupo.

\_¡

- Reducción del presupuesto para proceso de datos.
- Reducción de los costos de proceso por usuario.
- Mejoras en la administración de los programas.
- Mejoras en la integridad de los datos.
- Mayor variedad de programas.
- Mayor facilidad de uso.
- Mejor seguridad.

Para que todo esto sea posible, la red debe prestar una serie de servicios a sus usuarios, tal como:

1. Acceso.- Los servicios de acceso a la red comprenden tanto la verificación de la identidad del usuario para determinar cuáles son los recursos que puede utilizar, por ejemplo: los servicios que permiten la conexión de usuarios de la red desde lugares remotos.

El acceso se controla con la identificación del usuario, el cual se conecta a un servidor con un nombre de usuario y una clave de acceso; si ambos son correctos, el usuario puede conectarse a la red. 2. Archivos.- El servicio de archivos consiste en ofrecer a la red grandes capacidades de almacenamiento para descargar o eliminar los discos de las estaciones. Esto permite almacenar tanto aplicaciones como datos en el servidor, reduciendo los requerimientos de las estaciones. Los archivos deben ser cargados en las estaciones para su uso.

3. Impresión.- Permite compartir impresoras de alta calidad, capacidad y costo entre múltiples usuarios, reduciendo así el gasto. Existen equipos servidores con capacidad de almacenamiento propio donde se almacenan los trabajos en espera de impresión, con esto los usuarios se liberan de esta información con mayor rapidez.

. -~- ·~?::'!::=~c=:c;: .. "".·""'·=====· ,., ... ~--r:::• ===~~==--il!!!!::!~ll!!!!!;=-'"''=::-1r.:."'::::~·-·::::· :::::.::~::::::.::··:.:·-=·=·-·=·--==---=··~ ~--\_,\_,,.....\_

4. Correo.- El correo electrónico es la aplicación de red más utilizada. Permite claras mejoras en la comunicación frente a otros sistemas. Por ejemplo, es más cómodo que el teléfono, porque se puede atender al ritmo determinado por el receptor, no al ritmo del transmisor; tiene un costo menor para transmitir iguales cantidades de información. Comparado con el correo convencional, la ventaja es la rapidez de envío.

### **1.3 ventajas negocios de una red en los**

Son cada vez más evidentes las necesidades de las empresas de contar con herramientas tecnológicas que les permitan seguir compitiendo en la nueva economía. Hoy en día algunas grandes empresas están utilizando aplicaciones multimedia en lntranets y Extranets sofisticadas para dar mayor impacto a sus mensajes e información corporativa. También se ha dado uso de sistemas de correo de voz, el correo electrónico e incluso la transmisión de video, haciendo que las posibilidades de mejorar las comunicaciones sean prácticamente ilimitadas.

Para las empresas, la Informática y las telecomunicaciones han dejado de ser un asunto tecnológico; son una cuestión estratégica.

Para competir en un mercado globalizado se requiere de dos cosas: una excelente estrategia de integración corporativa y una adecuada selección y utilización de las tecnologías de equipo informático (software y hardware).

Algunos ejemplos para demostrar la potente integración de la informática en los negocios son:

### El sector automotor:

La fábrica VW (Volkswagen) de Puebla cuenta con conexión a todas sus sucursales alrededor del mundo. La red de VW presta servicio a decenas de proveedores de la firma automotriz, así como a concesionarios en toda la República; esto por medio de su página Web que puede ser vista desde Internet. Supera el papel de intranet convirtiéndose en una extranet; también emplea su red para intercambiar archivos de diseño e información administrativa.

### El sector público:

La Secretaría de Comercio y Fomento Industrial (SECOFI) tiene una estrategia tecnológica para apoyar al comercio y la industria con su Intranet; tiene contemplado usar las herramientas de Internet para la difusión de su información interna y la mejora de sus procesos administrativos.

### La comisión federal de electricidad (CFE):

Es uno de los usuarios de tecnología de información más importantes. La intranet de la CFE representa un puente con el cliente debido a la instalación de las más avanzadas estrategias de cómputo.

### **1.3.1 Nivel organizacional**

La Intranet es una herramienta potente en adición con la Internet. Las tecnologías de Internet representan una plataforma para proteger los datos y la confidencialidad del negocio.

Un ferial es un instrumento utilizado para implantar las políticas de seguridad de una organización que permita la privacidad a través de esquemas, autentificación y seguridad de las redes. Asimismo, es un nodo que tiene dos tarjetas de red para conectar dos redes distintas con las funciones de ruteo (descubrimiento de rutas).

Otro elemento indispensable es el uso de servidores proxy que ayudan a minimizar el tiempo y eficiencia de acceso a Internet. Este tipo de servidores ayuda al usuario a recibir la información más rápido.

La instalación de una red interna dentro de la empresa supone la integración de las bases de datos y los sistemas de información, la documentación técnica, la comunicación (correo electrónico, revistas, productos, etc.) y el mundo exterior.

Los principales beneficios de una intranet en la empresa son:

- Independencia de plataforma: La información podrá ser vista en forma idéntica en cualquier computadora personal de MAC, Windows o Unix.
- Información estándar y consistente: La información sólo tiene que ser actualizada en un punto. Esta se encuentra en un servidor y basta con actualizarla ahí para que quede a disposición de toda la red.
- Reducción de costos: La disminución de costos en cuanto a distribución, papel, etc, hacen que la empresa ahorre costos de manera significativa.
- Habilitar la toma de decisiones en el sitio de trabajo: Una de las ventajas de obtener información actualizada de manera inmediata es que nos permite utilizar herramientas para la toma de decisiones.

• Area de recursos humanos: Una Intranet permite difundir entre los empleados información sobre prestaciones, planes de compra de acciones, políticas y procedimientos, boletines informativos y hasta el organigrama de la empresa.

• Capacitación: Un aspecto fundamental en las empresas es tener al día sus cursos y materiales de apoyo.

• Soporte de ventas: Permite hacer presentaciones para los clientes de lista de precios y existencias, pedidos en tránsito y promociones.

Las lntranets están caracterizadas por los puntos siguientes:

• lnterconectividad: Los protocolos de Internet permiten la interacción de distintos sistemas operativos y computadoras.

• Conectividad: Debido a que la Intranet utiliza los protocolos de Internet, es sencillo conectar una red local a Internet.

• Correo electrónico: Es una de las herramientas más útiles en el incremento de la productividad, reemplaza muchas llamadas telefónicas, reuniones personales, envío de memorándums, etc.

• Grupos locales de discusión: En estos foros de discusión, los empleados discuten sobre las diversas formas de mejorar los procesos.

• Precio y flexibilidad: La inversión para mantener una Intranet funcionando es mínima.

La Intranet es una buena opción para las organizaciones que están cambiando el concepto del trabajo colaborativo y la forma de intercambiar información, así como estar a la vanguardia en tecnología de punta y reducir sus costos por la adquisición de la misma. La principal ventaja es la utilización de la estructura de Internet para la implementación de una Intranet, ya que se ahorra el costo de instalar todo el cableado, pagar las comunicaciones, equipos, etc.

41 -. ··-~===""--=·,,,,.~""'=<====="'=~~-=~=~------------

La Intranet no se limita a las grandes empresas, también las pequeñas empresas están muy interesadas en las intranet que no sólo añaden la simplicidad de la red sino la seguridad de la información.

# **1.3.2 Administrador del centro de cómputo**

La administración de redes se divide en cinco áreas que determinan las tareas que deben realizarse:

• Administración de seguridad: No importa todo lo que se tenga que hacer, siempre y cuando la información esté en el momento en que es requerida por el usuario, sin importar todo lo que implica tenerla integra y disponible. La interconexión de sistemas en la red ha logrado que la información sea accesible a un gran número de usuarios internos y externos.

• Administración de fallas: Todo suceso anormal en el funcionamiento de la red se califica como falla, dado que las fallas pueden tener diferentes principios, se tratarán de clasificar de acuerdo a sus orígenes. Una desventaja de estas fallas es que la falla de un sector afecta a otro.

• Administración del desempeño: La administración del desempeño se encarga de evaluar el comportamiento de todos los elementos administrados; es decir, analiza y determina cuando un elemento está trabajando a su máxima capacidad dentro de sus límites o cuando ese elemento utiliza un mínimo porcentaje de su capacidad. La información obtenida servirá para indicar qué acciones deben llevarse acabo cuando dicho elemento ya no sea suficiente o cause alguna baja.

• Administración de configuraciones: Cuando una red está recién instalada, se requiere de muchos esfuerzos en todos los aspectos; ya que esta tarea es la más ardua, puesto que se parte de la nada, y en su mayoría casi todo el equipo es nuevo, por lo que debe configurarse de acuerdo a las necesidades de la organización.

• Administración de recursos: Administrar los recursos requiere saber que es lo que se tiene y cómo se está usando para poder dar valores reales a los costos de consumo de los recursos administrados, por lo cual es necesario tenerlos en inventarios.

La prioridad que se le dé a cada una de estas tareas depende de los intereses y fines de la organización, ya que para muchos es de vital importancia la seguridad y detección de fallas, mientras que para otros es más importante la contabilización de recursos.

Algunos de los beneficios que se obtienen con la administración de redes son:

- Contar con un sistema para la toma de decisiones.
- Conocer la utilización de la infraestructura de comunicaciones.
- Conocer la disponibilidad de los enlaces y el servicio que le proporcionan los proveedores.
- Tener información sobre las tendencias de tráfico y disponibilidad de su red.
- Contar con una herramienta para identificar problemas y mejorar el servicio a los usuarios.

Los puntos que un gerente de sistemas debe analizar antes de realizar una petición para la adquisición de equipos son:

- Presentar un plan de inversión.
- Presentar los beneficios que se obtendrían de una forma clara y práctica.
- Analizar las siguientes preguntas ¿Será verdad que se necesita todo lo que se pide? ¿Dónde están las estadísticas que dan base a su solicitud?.
- Mostrar iustificaciones.

Muchas veces es inevitable que surjan problemas dentro de una organización, para tomar conciencia y prevenir algunos de ellos se mencionan los siguientes puntos:

• Análisis de tiempos: Analizar en qué se gastan las horas hombre en informática, es muy importante justificar las inversiones y prever bien los plazos de entrega de trabajos. Es indispensable que el gerente de sistemas conozca qué ocurre en su departamento y no esté sentado en una esquina desarrollando y solucionando problemas. Se debe implementar en el departamento de sistemas un reporte de actividades de los técnicos, aunque muchos gerentes de sistemas afirman que los reportes consumen tiempo importante de los analistas. El reporte individual debe contener:

1.-En el caso de trabajo interno:

- **Hora de inicio de la actividad.**
- **Descripción de la actividad.**
- **Identificación de interrupciones y tiempo que consumieron.**
- **Hora de término de la actividad.**
- **Inicio de una nueva actividad.**

- 2.- En el caso de soporte interno:
	- **E** Hora en la cual llegó la máquina con problemas.
	- **Descripción del problema.**
	- **E Descripción de las herramientas que se necesitan para** estudiar y solucionar el problema.
	- Amplitud del problema, identificando las personas que no pueden trabajar en ese problema.
	- **Identificación de la solución.**
	- Hora de término del soporte y entrega del reporte.
	- 3.- En el caso de soporte externo:
		- Hora en que se recibe la llamada del usuario.
		- Hora de salida del técnico en información.
		- Hora que empieza a operar la máquina con problema.
		- **Descripción del problema.**
		- **Solución aplicada al problema.**
		- Hora en que sale el técnico hacia el departamento de Informática.
		- Hora en que llega al departamento y entrega al reporte.

Otro problema por combatir son los virus informáticos, los cuales se generan porque el antivirus no tiene una función administrativa centralizada en la mano del gerente de sistemas o no se realizan las actualizaciones indicadas periódicamente.

La administración de la red y las versiones de los productos que utilizan los usuarios, así como el inventario de las aplicaciones y

programas que están instaladas en la red son fundamentales para el control de la red informática de la empresa.

### **1.3.3 usuario final**

Una vez superada la resistencia al cambio mediante la concientización de los usuarios, los resultados de la Intranet comienzan a manifestarse inmediatamente, reduciendo costos de teléfono, papelería, suministros para impresión, mantenimiento de impresoras y capacitación.

Para el usuario no son relevantes las tareas que se realicen para mantener segura la información, independientemente de los ataques que puedan presentarse. La seguridad que se brinda a la información es que esta tenga acceso solo por el personal autorizado en el momento deseado.

### **1.4 Transmisión de datos**

Los datos transmitidos de un equipo terminal a otro por medio de cableado pueden ser afectados por interferencias tales como el ruido, diafonía, ruido de impulso, ruido térmico o blanco.

Ruido: Cuando no se presenta una señal en condiciones normales, la línea exhibe perturbaciones aleatorias, aun cuando no se transmita una señal. Para evitar estas perturbaciones la señal de potencia debe ser mayor que el nivel de ruido.

Diafonía: "La diafonía se debe a un acoplamiento eléctrico no deseado entre líneas adyacentes. Este acoplamiento provoca que una señal transmitida por una línea sea captada por líneas adyacentes en forma de una señal de ruido pequeña pero finita."<sup>4</sup>

Existen dispositivos especiales para resolver este tipo de deterioro, estos dispositivos forman una réplica atenuada de la señal con diafonía del transmisor que se acopla a la línea receptora y la resta de la señal recibida (se utiliza en aplicaciones que utilizan par trenzado).

Ruido de impulso: "Es causado por impulsos de energía eléctrica asociados a equipos externos y que son captados por una línea de señal. Este ruido se presenta con fuertes chasquidos en la línea."<sup>5</sup>

Ruido Térmico o blanco:

Se presenta en todos los dispositivos *y* medios de transmisión electrónicos independientemente de cualquier efecto externo. Se debe a la agitación térmica de los electrones asociados a los átomos del material del dispositivo o línea de transmisión. A cualquier temperatura por encima del cero absoluto, todos los medios de transmisión experimentan ruido térmico, que consiste en componentes de frecuencia aleatoria cuya amplitud es variante.

Existen varias formas de realizar la transferencia de información, algunas como FTP (Transferencia de archivos), TFTP (Transferencia de archivos trivial), SMTP (Protocolo simple de transferencia de correo), SNMP (Protocolo simple de gestión de red).

<sup>4 •</sup> 5 HALSALL Fred, Comunicación de datos, redes de computadores *y* sistemas abiertos, cuarta edición, ed. Pearson educación, México, D.F., 955p.

FTP:

En muchas ocasiones las terminales requieren acceso a servidores remotos, un servidor FTP puede responder solicitudes de multiples clientes simultáneamente.

El FTP maneja tres estructuras de archivo:

1. Estructurado: Contiene una secuencia de registros de tamaño fijo *y* de un tipo definido, puede transferir archivos comprimidos y en forma controlada, es apropiado para archivos de texto que contienen cadenas largas del mismo carácter como espacio en blanco.

2. No Estructurado: Puede contener cualquier tipo de dato binario o texto.

3. Archivos de acceso aleatorio: Se compone de registros de tamaño variable, cada registro es identificado por una cabecera que contiene un campo de longitud y tipo e información posicional que indica donde se encuentra el registro.

TFTP:

El propósito principal del TFTP es para usarse en aplicaciones de red de área local, la posibilidad de mensajes alterados se elimina incorporando en el protocolo un sencillo procedimiento de control de errores, este mecanismo funciona enviando un mensaje *y* esperando la confirmación de transmisión correcta o errónea, si es errónea retransmite el bloque.

TFTP utiliza protocolo UDP (Protocolo de datagrama o datos de usuario), este protocolo maneja cuatro tipos de mensaje:

- 1. Solicitud de lectura: Solicitud realizada por el cliente para iniciar lectura de archivo.
- 2. Solicitud de escritura: Enviada por un cliente para escritura de archivo.
- 3. Bloque de datos: Comunica el contenido del archivo.
- 4. Confirmación: Enviada por un cliente o servidor para confirmar que se han recibido los datos correctamente.

SMTP:

Servidor más usado por las terminales de red, gestiona la transferencia de correo del sistema de una terminal anfitriona a otra, su ejecución es programada cuando se necesita enviar o recibir correo.

El sistema de correo local se encarga de aceptar el correo de los usuarios locales y de distribuir el correo recibido a sus destinatarios. Contiene un buzón por cada usuario en el que se depositan los correos. Los buzones tienen un nombre único que comprende dos partes:

- 1. Parte local: Nombre del usuario que es único dentro del sistema de correo local.
- 2. Parte global: Contiene la identidad del sistema anfitrión que es único dentro de toda la red.

Si el servidor llega a descomponerse las terminales no pierden su buzón y si una terminal se deteriora sus mensajes siguen llegando al servidor local. El único inconveniente es que si el servidor global llega a descomponerse entonces la información destinada a los correos no llega ni al servidor local ni al buzón de cada cliente.

### SNMP:

Se ocupa de la gestión de todos los protocolos de comunicación dentro de cada sistema anfitrión y de los diversos elementos de equipos de red que proveen estos servicios, es decir, del entorno de red total que comprende elementos de equipo de red diferentes tales como: puentes para la interconexión de LAN similares, enrutadores para conectar LAN diferentes, conmutadores de paquetes.

Si ocurre un fallo y se interrumpe el servicio los usuarios esperaran a que se restablezca el sistema, con un retardo mínimo, esta gestión se llama gestión de fallos.

Si ocurre un aumento en el nivel de tráfico en algunas regiones de la red, los usuarios esperarán que dichas regiones se identifiquen y se resuelva el problema con el equipo con capacidad, este tipo de gestión recibe el nombre de gestión de rendimiento.

Otros tipos de gestiones son: Gestión de capas, nombres, seguridad, contabilidad.

Transmisión de datos en decimal empaquetado.

La información también puede ser transmitida por tramas compuestas por caracteres numéricos, logrando reducir el número de bits por carácter, de siete caracteres a cuatro, esto es logrando una codificación en BCD en lugar de ASCII, a este tipo de transmisión se le denomina Decimal empaquetado.

Codificación relativa

"Es la transmisión de datos que sólo representa pequeñas diferencias entre valores sucesivos, es decir, enviar únicamente la diferencia de magnitud entre cada valor junto con un valor de referencia conocido."<sup>6</sup>

La codificación relativa guarda caracteres repetidos y sólo envia los datos nuevos que encuentran en el paquete.

### Supresión de caracteres

Otra forma de transmisión es la supresión de caracteres en donde agrupa caracteres repetidos en una cadena comprimida, por ejemplo, el espacio en blanco. Un carácter de control checa la trama y si existen caracteres repetidos envía la cadena comprimida, de esta manera ahorra espacio y codificación de un dato repetido en la trama.

<sup>6</sup>HALSALL Fred, Comunicación de datos, redes de computadores *y* sistemas abiertos, cuarta edición, ed. Pearson educación, México, D.F., 955p.

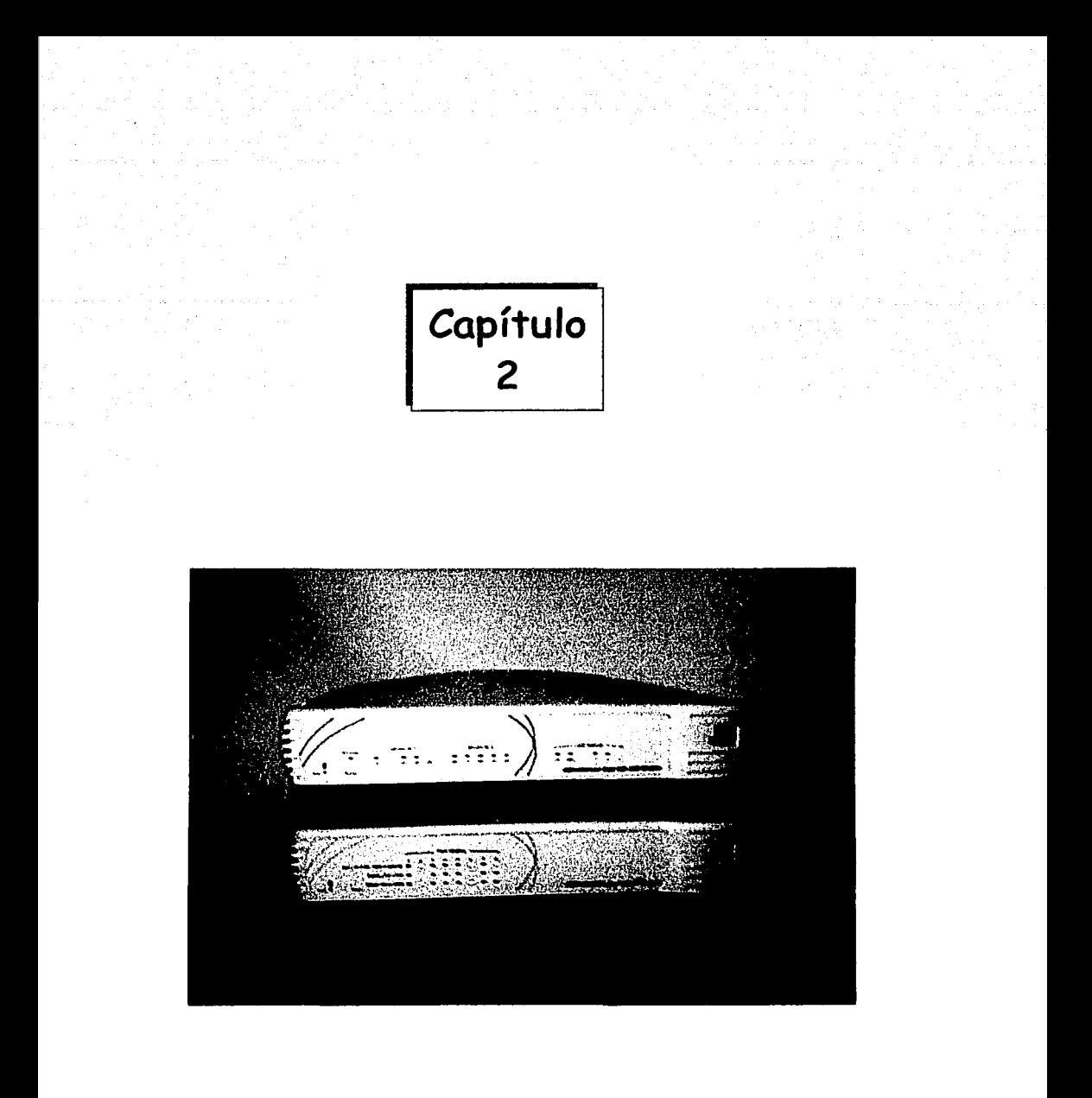

# TECNOLOGÍA DE PUNTA LAN MODEM

TESIS CON FALLA DE ORIGEN

 $5 - A$ 

### 2.1 **Introducción**

En la actualidad existen nuevos productos tecnológicos que permiten innovar la red de una empresa, estos productos brindan velocidad y claridad en la transmisión de datos.

Uno de estos productos nuevos es el desarrollado por la empresa 3COM de Office Connect, llamado LAN MODEM 56K, con capacidad de recibir datos a 56Kbps y enviar a 31.2Kbps, tiene una velocidad límite de 53Kbps, la cual puede ser variable, según la línea telefónica que se tenga y el equipo servidor. Las razones de limite son debido al soporte que le proporciona su servicio de conexión o porque puede tener un equipo que no sintonice a los 56Kbps.

Este producto puede ser usado por una pequeña empresa, como algún departamento de una oficina que necesite enviar o recibir información con clientes y proveedores, checar el mercado que abarca, hacer una comparación con la competencia, enviar un correo electrónico, etc; también es usado en algún café Internet, que es un pequeño negocio con pocas máquinas conectadas en red.

La ventaja principal que la pequeña empresa obtiene es que no se necesita obtener una línea telefónica por cada computadora que se desee conectar a red; por el contrario, se pueden conectar varios equipos a red por medio de una sola línea telefónica y una sola cuenta. Con ello se logrará aumentar la productividad del pequeño negocio, todo gracias al LAN MODEM.

El LAN MODEM brinda un simple y efectivo costo que permite tener acceso a Internet o acceso a otro equipo remoto con

capacidad para 25 usuarios con una sola línea telefónica en una pequeña empresa o negocio.

El soporte límite es para cuatro usuarios, pero se tiene la ventaja de conectar a red a 25 usuarios o dispositivos, conectando un concentrador Ethernet adicional. El LAN MODEM está integrado por cuatro puertos Ethernet, ruteo IP, dos Módems de 56K, dos puertos: puerto de voz para fax o dispositivos analógicos y software de servidor TCP/IP.

Frecuentemente, los pequeños negocios necesitan velocidad y acceso seguro a Internet con todos los beneficios de productividad y capacidad en la red para enviar correo, compartir archivos e impresoras y su capacidad de sintonizar con los recursos conectados.

### 2.1.1 ¿Qué es el LAN MODEM?

El LAN MODEM es escencialmente un ruteador analógico con una construcción de concentrador Ethernet; éste permite a la red y a la estación de trabajo compartir un módem entre ellos en un pequeño negocio u oficina a través de una simple línea telefónica.

El LAN MODEM es fácil de instalar y no requiere de conocimiento especial para instalarse.

La clasificación del LAN MODEM es la siguiente: LAN MODEM 56K, LAN MODEM ISDN, Dual LAN MODEM de 56K.

### LAN MODEM DE 56K:

Tiene un bajo costo, es fácil de conexión a Internet, brinda acceso remoto para 25 usuarios compartiendo una sola línea, permite a los usuarios la conexión simultánea *y* compartir recursos.

LAN MODEM ISDN:

Sirve en pequeños negocios y oficinas en casa, comparte acceso a Internet sobre una conexión simple *y* rápida, también permite el acceso completo a 25 usuarios en Internet, contiene interfaz ISDN.

LAN MODEM Dual:

Proporciona los mismos beneficios que los anteriores y una conexión telefónica adicional para obtener mayor ancho de banda.

# 2.2 Dispositivos y sistemas que soporta el LAN MODEM

El LAN MODEM soporta todos los sistemas operativos con protocolo TCP/IP en los cuales están Windows 95/98 y NT, Macintosh Apple, Unix. Estos sistemas deben tener el navegador de red para configurar el LAN MODEM.

Los protocolos que soporta el LAN MODEM son: IP, IPX *y* Apple Talk en una red local (mencionados en el capítulo 1); sin embargo, es de mejor compatibilidad en el tráfico de información el protocolo TCP/IP.

Como ya se ha mencionado anteriormente, el LAN MODEM puede dar soporte a 25 usuarios aun teniendo sólo 4 puertos hub; éste se puede extender conectando un concentrador al LAN MODEM por medio de un cable.

Una desventaja es que si se desea conectar más de 25 estaciones al LAN MODEM, se puede hacer; pero sólo las 25 estaciones límite podrán tener acceso a Internet.

Si se necesita mayor ancho de banda en una red, se pueden conectar dos LAN MODEMS en la misma red (figura 2.1); con algunas estaciones de trabajo se puede usar un LAN MODEM y con el resto usar otro, pero no es posible combinar el ancho de banda de ambos LAN MODEMS.

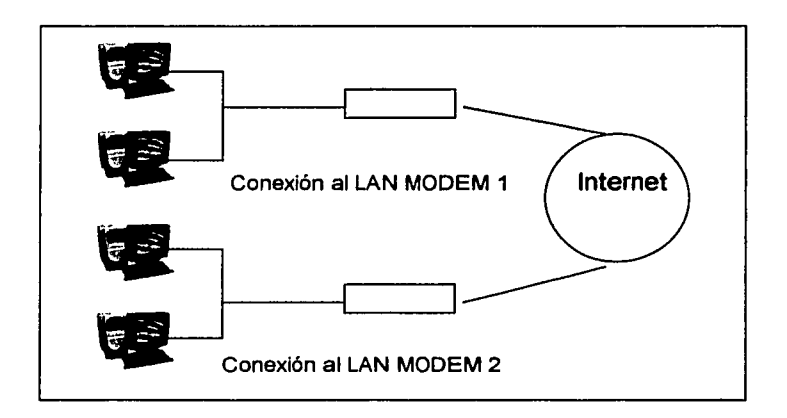

Figura 2.1. Conexión de una red local con dos Lan Modems.

--------------------~ --- --------·--··---- ---

Para la conexión de los dos LAN MODEMS sólo se necesita configurar cada estación de trabajo en el rango predefinido en el manual del LAN MODEM a utilizar, una submáscara (255.255.255.0), una puerta de enlace y el servidor DNS para acceso a Internet.

Si se desea conectar el LAN MODEM a un Fast Ethernet, no se puede conectar directamente, se necesita un concentrador o switch intermediario.

Con el LAN MODEM es posible enviar y recibir faxes, sólo se necesita instalar el software a la computadora; entonces, el LAN MODEM puede parecer como un puerto virtual com, con esto se tendrá mayor control del módem en el LAN MODEM.

### Uso de direcciones dinámicas y estáticas

Las direcciones estáticas son únicas y son proporcionadas por el proveedor de servicios de Internet. Por otro lado, el direccionamiento dinámico es usado temporalmente, es decir, cuando se conecta una computadora a Internet, se le da una dirección; una vez que se desconecta la dirección IP es colocada en el conjunto de direcciones para ser reusada por otra estación.

#### Reemplazando una estación de trabajo

Si una estación de trabajo llega a descomponerse, ésta puede ser sustituida por otra estación asignándole la misma dirección IP de la anterior; posteriormente, hay que resetear el LAN MODEM para que pueda detectar el equipo nuevo.

### Correo electrónico

En cuestiones de cuentas de correo, cada estación puede tener su propio correo con una sola línea telefónica.

### Módem

El módem por el cual está constituido el LAN MODEM es el módem Sportster de 3COM.

### ¿Cómo trabaja un LAN MODEM en un servidor DNS?

El LAN MODEM está construido en un servidor DNS; esto incrementa su funcionabilidad comparado con otros ruteadores. Este servidor DNS puede dar identificación de nombre al LAN MODEM y computadoras locales para lograr el reconocimiento del LAN MÓDEM y las computadoras conectadas a red.

### Privilegios de tono

No se puede tener tono telefónico mientras se está conectado a Internet, ya que la línea telefónica no puede ser compartida simultáneamente por el módem y el teléfono. En la figura 2.2 se ilustra la conexión de la línea telefónica al teléfono con el LAN MODEM desconectado y viceversa; si desea activar el LAN MODEM se conectará la línea telefónica al LAN MODEM.

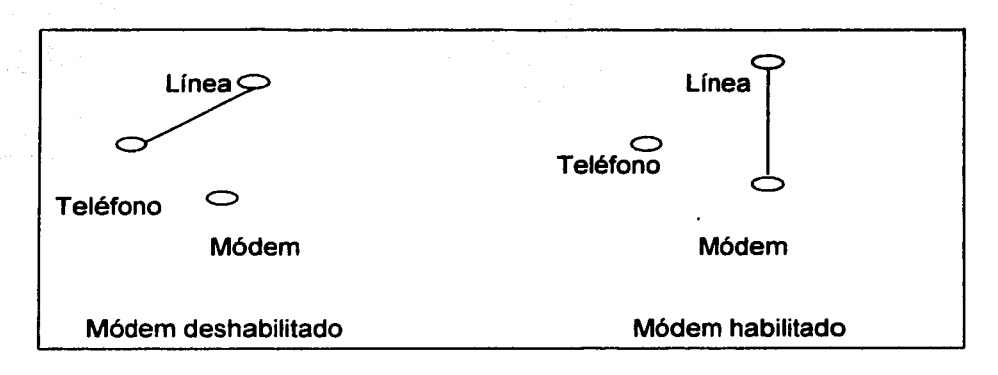

Figura 2.2. Representación de la conexión con la línea pública y el módem.

### Trabajo simultáneo LAN MODEM-Fax

En muchas oficinas el envío de faxes es continuo durante una jornada de trabajo, por lo que si se cuenta con un LAN MODEM, el manejo de éste debe ser interrumpido para usar la línea y enviar un fax; para evitar esta interrupción se debe dar mayor prioridad al fax conectando el LAN MODEM al puerto de teléfono del fax, teniendo una conexión de línea como sigue:

 $Linea \nightharpoonup$  Fax  $\leftarrow$  LAN MODEM

# 2.3 Administración y seguridad de la red

Cuando se llega a olvidar la clave de acceso del LAN MODEM, la única forma de volver a acceder a él es resetear el LAN MODEM con un botón que se encuentra en la parte trasera del aparato y volver a reconfigurarlo. Posteriormente, en la configuración de pantalla, hay que dar click en la ventana de mantenimiento, elegir reset y restore; para guardar la configuración se necesita volver a dar click en mantenimiento y pulsar enter en el modo firmware; esto comenzará el acceso a un servidor FTP en el LAN MODEM, tan pronto como termine de bajar el FTP el LAN MODEM, se encontrará una lista de directorios, hay que abrir el archivo prof.bin que contiene la configuración completa del LAN MODEM.

### Tunel de protocolo punto a punto

El LAN MODEM soporta protocolos de tunel punto a punto. Este protocolo es usado para crear túneles entre clientes y el servidor, el tunel permite obtener conexiones multiprotocolo para ser estabilizadas a una red remota privada por medio de una red pública, esto es, se encuentra la ruta más corta y menos congestionada para poder obtener información con mayor rapidez como, por ejemplo, el acceso a Internet.

### Protección contra Hackers

Para tener segura una red en contra de los hackers es recomendable tener una conexión a Internet usando la red de traslación de direcciones (NAT), algunas indicaciones para usar el NAT son:

1. Tener una cuenta que proporcione servicio de Internet.

2. Obtener una dirección IP dinámicamente cuando se conecte el usuario, esto proporcionará una ruta que se transmitirá por el LAN MODEM cada vez que se conecte.

3. Dentro de la pantalla de mantenimiento se habilita la opción default workstation, con esto, si un hacker en Internet trata de conectarse a esa dirección, este ataque será transmitido a una estación de trabajo por default y la estación de trabajo estará a salvo.

4. El NAT proporciona una dirección dinámica IP al LAN MODEM así, cuando un paquete es recibido de Internet se le asigna otra dirección a ese paquete, después es reemplazada por la dirección IP de la estación de trabajo a la que esta dirigido el paquete por ejemplo: se tiene una dirección IP de una estación de trabajo: 192.168.1.2 con un número de puerto: 1031, esta estación realiza una búsqueda de información que se encuentra con una dirección IP: 192.156.136.22 con un puerto:80, a continuación se realiza la identificación del equipo que hace la solicitud, mientras la información solicitada es asignada a una dirección IP dinámica como:136.22.36.12, a continuación se realiza la identificación de la dirección IP dinámica asignada y se compara con la dirección que contiene la información solicitada para verificar que es la misma información, después de checar que los datos son correctos, la información es enviada a la dirección IP que realizó la solicitud: 192. 168. 1.2 y la dirección dinámica asignada es liberada para que vuelva a estar disponible para otra petición.

Otra opción de seguridad contra los hackers es encriptar el password del LAN MODEM.

## **2.4 Aplicaciones que soporta el LAN MODEM**

1) Microsoft Netmeeting: Funciona normalmente si sólo una estación de trabajo en la red esta usando el software. Es un software que facilita el envió de correo electrónico, llamadas a otras terminales, para video *y* sonido.

2) Juegos de Internet: Se necesita configurar el **LAN MODEM,**  consultando al proveedor de servicio de Internet.

3) Software para entablar comunicación a distancia:

- Mire
- mali'95
- lcq

4) Es compatible con los navegadores:

- Microsoft Internet Explorer 3.02,4.01,5.0
- Netscape Communicator 4.0 *y* 4.5 *y*
- Netscape Navigator 3.03

5) Es compatible con software de clientes de correo como:

- **Microsoft Outlook Express**
- Microsoft Outlook 97
- Netscape Mail
- Lotus Notes 4.5

6) Compatible con multimedia como:

- ivisit
- RealNetworks, lnc. RealPlayer 5.0
- RealNetworks, lnc. RealAudio
- VDOnet VDOLive 3.01
- Mirabilis ICQ
- **Microsoft Chat**
- Microsoft NetMeeting 2.11
- Net2Phone

7) Juegos:

- Bizzard Entertainment Diablo
- LucasArts Jedi Knight
- ID software Quake 1 Y 11
- Westwood Command and conquer: Red Alert

8) Miscelaneas:

- FTP
- Protocolo de Microsoft tunel punto a punto
- Todo tipo de computadoras
- ping
- TFTP

# 2.4.1 ventajas

El LAN MODEM contiene características que brindan ventajas a un negocio tales como:

- Fácil conexión: Contiene puertos analógicos, un hub integrado de 10 baseT ethernet, es fácil de instalar y conectar los cables, corre en cualquier sitio de la red.
- Buen precio: El precio del LAN MODEM permite a pequeñas empresas una solución económica para redes locales y acceso a Internet.
- Comunicación integrada: El puerto virtual COM soporta faxes y aplicaciones de herencia de módem (sólo de Windows}.

62

• Alta resolución: Rápida llamada al sistema *y* alta conexión analógica, es parte del premio ganador por la familia Office Connect, una empresa con requerimientos de cambio con otras funciones tales como altas redes de trabajo, acceso a Internet, acceso remoto o capacidades de impresión.

# **2.4.2 Especificaciones**

- 1. Dimensiones de anchura:
	- Largo: 22 cm
	- Ancho: 13.8 cm
	- Alto: 4 cm
	- Peso: 0.54 kgs

2. Soporte de protocolos de comunicación:

- Soportes de seguridad de red *y* password de autentificación
- IETF v.9, X2
- IETF (página punto a punto)
- 3. Protocolos LAN:
	- TCP/IP
	- PPTP
	- UDP
	- DHCP
	- DNS
- 4. Protocolos de comprensión:
	- PPP CCP
	- PPP Stac/ji/fn
- 5. Protocolos de seguridad:
	- PAP
- **CHAP**
- MS-CHAP
- 6. Interface física:
	- Para 10 base T (par de puertos Ethernet) por cada terminal 10 Mbps
	- RJ 45 (8 PINS) conectores modulares
	- 2 RJ 11 conectores y teléfono
- 7. Requerimiento de computadora:
	- Computadora con Windows NT ,95, 98 y 2000
	- Cada computadora debe tener instalada una tarjeta Ethernet con 10 base T o 100 base T
	- Protocolos TCP/IP para Windows NT,95,98 Y2000
- 8. Temperatura:
	- Operación de temperatura: 1 o a 50 grados centígrados
	- Inoperable a temperaturas: -45 o mayor a 65º C
	- Humedad relativa: arriba del 90%
	- 9. Poder:
		- Poder externo 08º
		- Entrada 117-120 VAC
		- Salida: 13 VCD

# 2.5 ¿Porqué usar un LAN MODEM?

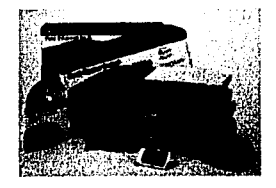

El Office Connect LAN MODEM de 56k es multiusuario de fácil acceso a Internet *y* rápido, reduce tiempo *y* dinero aprovechando al máximo una línea analógica *y* una cuenta de Internet, elimina el costo *y*  la inconveniencia de múltiples líneas telefónicas. Los usuarios en una pequeña oficina pueden compartir equipos *y* usar una simple dirección IP o descarga de información sobre una ordinaria línea telefónica; esto permite consolidar toda su oficina de comunicación de datos.

El LAN MODEM también proporciona flexibilidad para establecer diferentes conexiones para diferentes usuarios. Con túneles IP, las pequeñas oficinas pueden proporcionar, facilitar y asegurar la compartición de recursos corporativos incluyendo correo electrónico, aplicaciones, acceso a Internet, todo esto mientras usen una simple cuenta de Internet compartida.

## 2.6 conexiones de LAN MODEM

Un módem es un dispositivo para convertir electrónicamente señales digítales a señales analógicas, y viceversa. Un módem (palabra formada por la combinación de modulación y

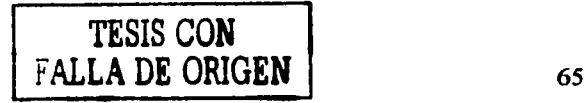

demodulación) es necesario debido a que el hardware de la computadora produce y recibe señales digitales, en tanto que la mayoría de las líneas de comunicación solo manejan voz o señales analógicas (figura 2.3).

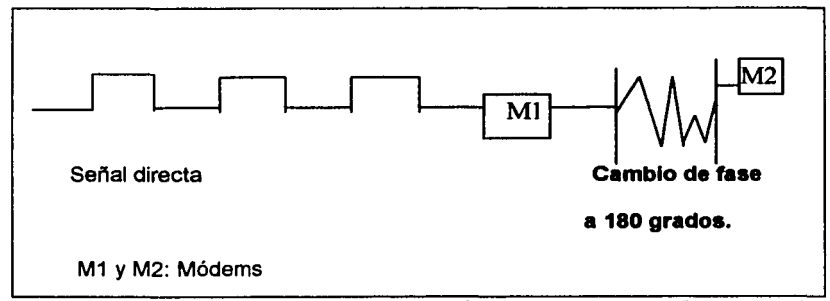

Figura 2.3. Señal directa entrando a un módem, cuando la señal sale del primer módem, esta sufre un cambio de fase a 180º y entra a otro módem o a cualquier otra terminal.

Los módems de baja velocidad son capaces de manejar hasta 600 bits por segundo. Estos interactúan con líneas para voz y sonido. Los módems de velocidad media y alta operan en un rango de 1200 a 3600 bps y en un rango de 4800 bps a 19.2 Kbps respectivamente.

Otra definición de módem es: "Dispositivo combinado que convierte datos binarios a una forma que sea compatible con una señal de voz en el extremo transmisor de línea y convertir esta señal de vuelta a su forma binaria en el receptor. El circuito que realiza la primera operación se denomina modulador y el encargado de la función inversa demodulador."<sup>7</sup>

66

<sup>7</sup>HALSALL Fred, Comunicación de datos, redes de computadores *y* sistemas abiertos, cuarta edición, ed. Pearson Educación, México, D.F., 955p

Los tipos de modulación que realiza un módem son: Por frecuencia, fase y amplitud

- Modulación por frecuencia: Este tipo de modulación realiza dos cambios en los datos de entrada, esto de acuerdo a los cambios que se realizan en la conversión de datos analógicos a digitales, esto significa, entrada baja, baja frecuencia y entrada alta, frecuencia alta.
- Modulación por fase: La modulación por fase se realiza entre dos valores, si una señal entra a 180°, la salida se defasará al contrario, es decir, 180º.
- Modulación en amplitud: Es un cambio en el tamaño de la señal

Se mencionará a continuación la forma de conexión telefónica y conexión a la computadora del LAN-MODEM ISDN (figura 2.4).

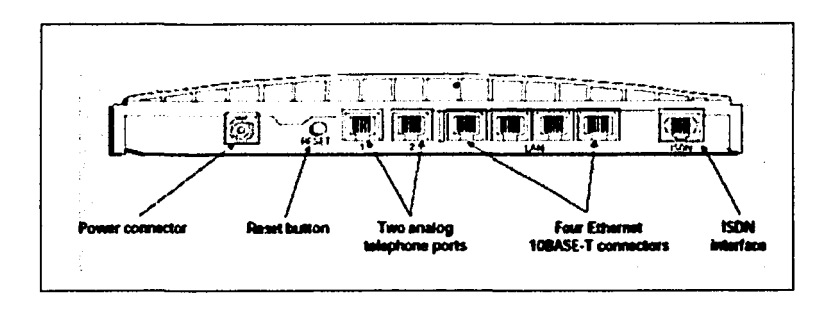

Figura 2.4. Conexiones físicas de la parte trasera del LAN MODEM ISDN.

# TESIS CON F\.~-LA DE ORIGEN

## 2.6.1 conexión a la PC

El Office Connect LAN MODEM de 56k es tan fácil de instalar como de usar, simplemente se conecta la computadora al módem vía Ethernet y se obtiene la configuración. El módem automáticamente conecta la computadora a Internet cada vez que se desee acceder a la red; también automáticamente cancela la llamada cuando se sale de Internet; se recibe inmediatamente una notificación si ocurre alguna dificultad durante la transmisión, tal como un desbordamiento de línea telefónica.

#### Uso de la tecnologia V.90

El LAN MODEM tiene tecnología V. 90. con la cual el LAN MODEM puede alcanzar velocidades de transmisión más altas que los módems analógicos estándar. Toma lo mejor de la tecnología X2 y K56Flex para combinarlas como estándar (ambas tecnologías no son compatibles, por lo que V. 90 sólo toma lo mejor de ambas).

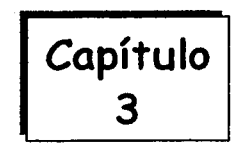

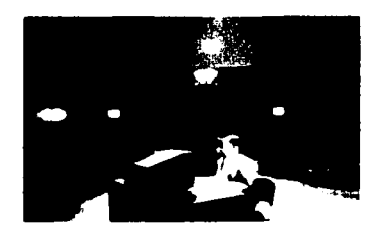

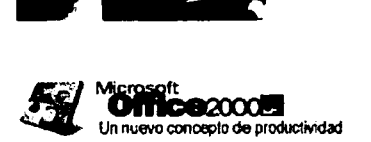

# **PLATAFORMA DE SOPORTE PARA LAN MODEM**

## 3.1 Tipo de Plataforma

La plataforma a utilizar para la instalación del LAN MODEM en una pequeña red de área local será la plataforma de Windows 98.

Antes de continuar con los detalles del uso de Windows 98, se definirá el concepto de sistema operativo, como se mencionó en el capítulo uno.

El sistema operativo de red es un conjunto de programas que permiten y controlan el uso de dispositivos de red usado por múltiples usuarios. Estos programas interceptan las peticiones de servicio de los usuarios y las dirigen a los equipos servidores adecuados, ofrece capacidades de multiusuario.

Cada computadora tiene un sistema operativo, el cual consiste de un conjunto de programas que desempeñan funciones básicas para el manejo de procesos, memoria, dispositivos y archivos.

Se ha elegido Windows 98 por los controladores que tiene para soportar el LAN MODEM, además de ser un sistema operativo que se encuentra a un costo bajo, es fácil de instalar y opera correctamente en la instalación de una red.

## 3.1.1 ventajas de usar windows 98

- Contiene herramientas que facilitan y permiten organizar el trabajo.
- Se integra a la red y utiliza funciones de Internet en las computadoras para entablar comunicación con otros usuarios

ya sea por correo electrónico, o usar el messenger que permite la comunicación en línea.

- Windows 98 incluye el buscador de Internet Explorer, con el que se puede conectar a cualquier sitio web, hacer compras en línea, bajar software y comunicarse con personas alrededor del mundo.
- Contiene Frontpage Express con el cual se construyen páginas web y permite colocar una empresa en Internet, es fácil de manejar.
- Contiene el más sofisticado hardware y software para rutinas de mantenimiento a las computadoras.
- Trata de reducir el tiempo necesario para la instalación y aumenta fiabilidad en el proceso.
- Reducción del tiempo necesario para apagar el sistema.
- Contiene la Fat32 que utiliza clusters más pequeños, lo que permite un uso más eficiente del espacio en disco.
- Utiliza un proceso de defragmentación para aumentar la velocidad en disco.
- Ejecuta el ScanDisk automáticamente.
- Facilita y acelera la obtención de copias de seguridad.
- Incluye todos los componentes necesarios para que la terminal que lo contenga pueda servir como servidor de acceso telefónico.
- Se pueden conectar directamente periféricos sin tener que reiniciar el equipo para que funcionen; algunos ejemplos son los scanners e impresoras. Este avance se debe al puerto USB (Bus Serial Universal).
- Incluye estándares importantes para la creación de páginas web como: HTML, Java, ActiveX, JavaScript.
- Mejora la inteñaz del usuario en el acceso telefónico a redes que simplifica la creación *y* uso de conexiones de marcado.
- Tiene la posibilidad de combinar canales en enlaces múltiples que permite a los usuarios combinar todas las líneas telefónicas disponibles para lograr velocidades de transmisión más altas.
- Brinda compatibilidad a nivel cliente con Virtual Private Networking (VPN) que es una nueva función de red que permite a los usuarios remotos tener acceso a la red de una empresa a través de una conexión segura, utiliza el protocolo de tunel punto por punto .
- Contiene un asistente para la conexión a Internet que está diseñado para simplificar al máximo la primera conexión a Internet.
- Incluye un sistema de ayuda basado en formato HTML para simplificar búsquedas de ayuda.

# 3.2 configuración de una tarjeta de red en windows 98

Una vez instalado Windows 98 en cada computadora se describirá la configuración de la red en plataforma Windows 98.

Si se cuenta con una tarjeta controladora de red (Plug and Play), Windows intentará dectectarla e instalar los controladores correspondientes de forma automática.

Para configurar la NIC, se necesita lo siguiente:

- Los CDs, discos y manuales que se adjuntan con la NIC .
- •CD-ROM o discos de Windows 98 .

## Configurar la NIC

- En el menú Inicio, seleccionar Configuración que se encuentra en el Panel de control.
- En la ventana del Panel de control, hacer doble click en Agregar nuevo hardware (figura 3.1) .

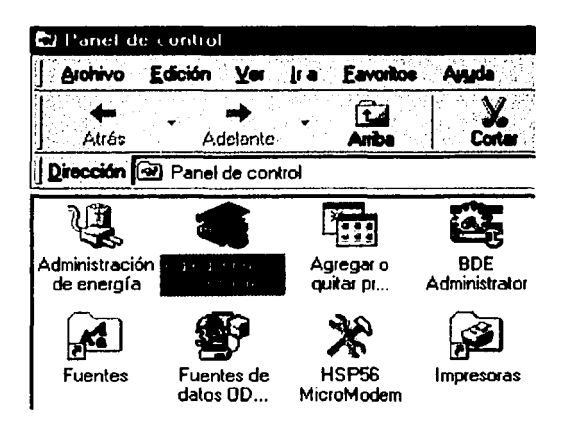

Figura 3.1. Presentación de Iconos en Panel de Control.

- En el cuadro de diálogo de Asistente para agregar nuevo hardware, hacer doble click en Siguiente.
- Seleccionar "No" en la opción de búsqueda de nuevo hardware de Windows, y hacer click en Siguiente.
- En el cuadro de lista, se seleccionan los adaptadores de red y hacer click en Siguiente (figura 3.2).

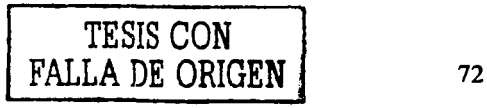

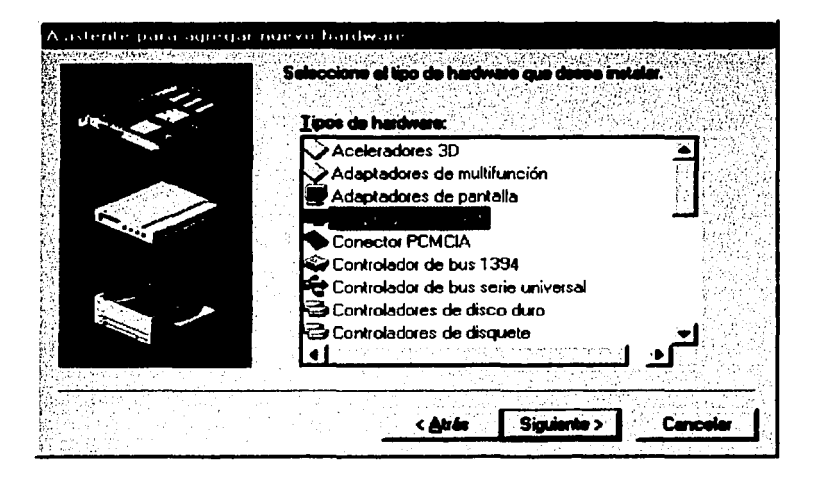

Figura 3.2. Muestra del icono para seleccionar controladores de red.

• En los cuadros de lista, seleccionar el fabricante y el modelo de la NIC que se este instalando (figura 3.3). Si no se encuentra en la lista el modelo de la tarjeta, se debe dar Click en Utilizar Disco e introducir los discos que vienen junto con la NIC (consultando el manual de la NIC para buscar los controladores adecuados).

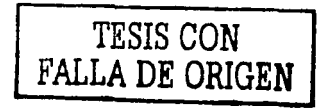

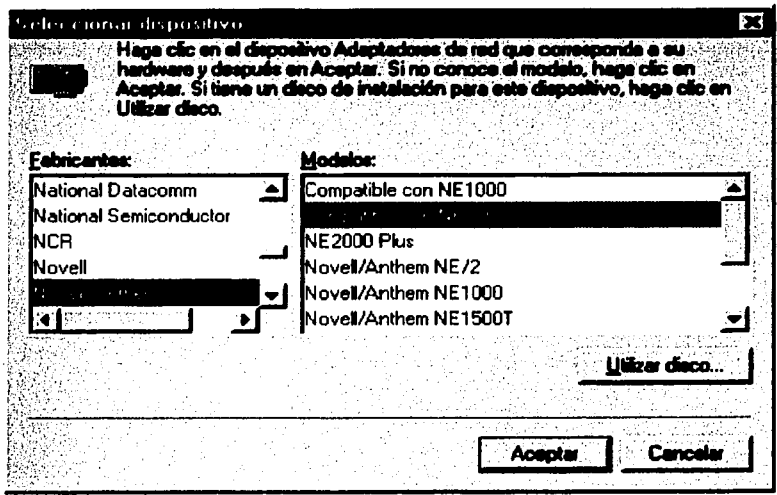

Figura 3.3. Presentación de la elección del fabricante y modelo de la tarjeta de red.

• Windows pedirá que se inserte el CD o disco de Windows 98. Una vez finalizada esta parte, se debe dar click en Finalizar y reiniciar el equipo.

Una vez instalada y configurada la tarjeta de red, se tienen que configurar las computadoras que se conectarán a la red. Después de reiniciado el equipo en la instalación de la tarjeta, Windows 98 solicitará que el usuario introduzca un Nombre de usuario (por ejemplo: "USUARI001"). Después de introducir este nombre, que será único para el acceso a red de la computadora, cada computadora debe tener un nombre de usuario diferente. Se debe definir una contraseña, la cual será exclusiva del usuario. Después de introducir los datos anteriores se debe pulsar click en Aceptar. Windows pedirá que se

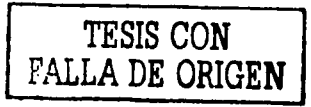

confirme la contraseña. Se debe reescribir la contraseña y dar click en Aceptar (figura 3.4).

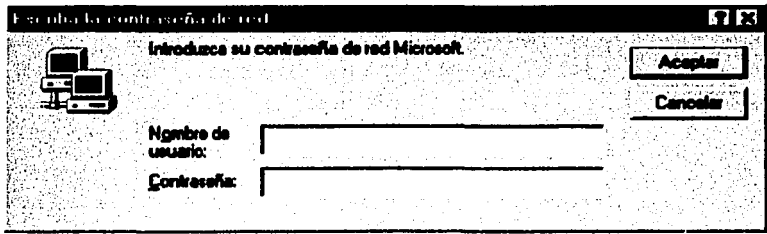

Figura 3.4. Pantalla en donde el usuario tendrá identificación en red.

Una vez dentro del sistema, se encontrará un icono en el escritorio llamado Entorno de Red, si el icono no está presente, la NIC no se ha instalado satisfactoriamente (figura 3.5) .

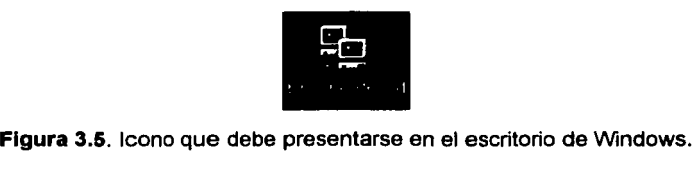

• Si el icono está presente, la PC habrá detectado la instalación física de la NIC. Es recomendable comprobar la configuración del software de la NIC si se experimentan problemas más adelante.

A continuación, se tendrá que configurar la computadora para ser reconocida en la red. En el menú Inicio, seleccionar Configuración y a continuación Panel de control. En la ventana del Panel de control, dar doble click en Sistema.

Se debe seleccionar la etiqueta Administrador de dispositivos en el cuadro de diálogo de las Propiedades del sistema. En el cuadro de lista, se debe hacer doble click en Adaptadores de red. El elemento

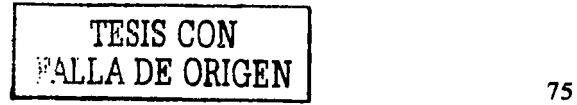

Adaptadores de red se debe expandir para mostrar el nombre de la NIC que se ha instalado (figura 3.6).

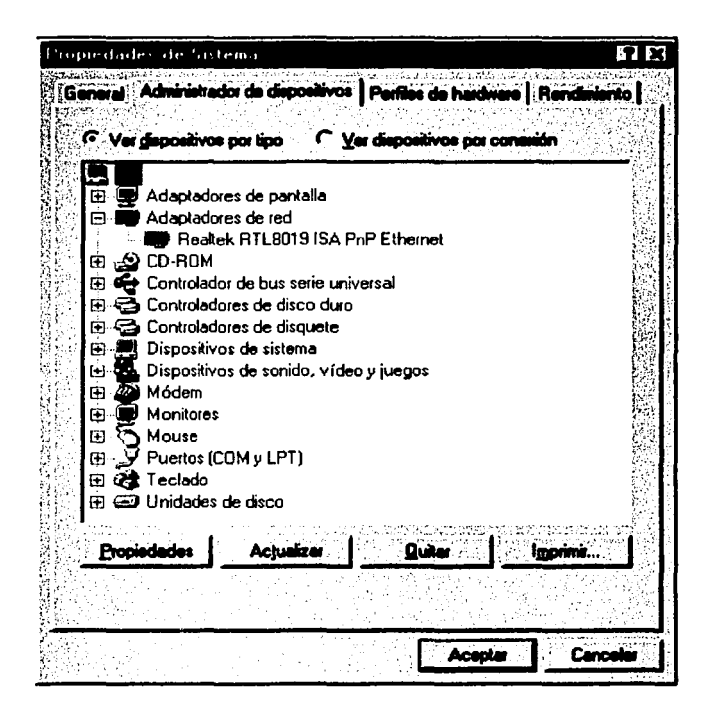

Figura 3.6. Expansión del adaptador de red.

Si el sistema detecta que la NIC y el icono de la misma no tiene un círculo amarillo y un símbolo de admiración ('!'), la NIC ha quedado correctamente configurada, de lo contrario la configuración de la NIC no ha sido la correcta. (Si no ha sido satisfactoria la instalación es recomendable volverla a instalar o checar la tarjeta para ver si no tiene algún desperfecto).

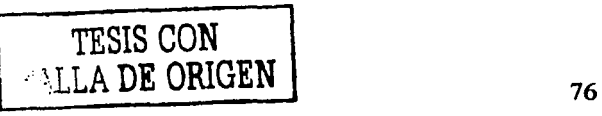

A continuación se hace doble click en icono de Red de la ventana Panel de control (figura 3.7).

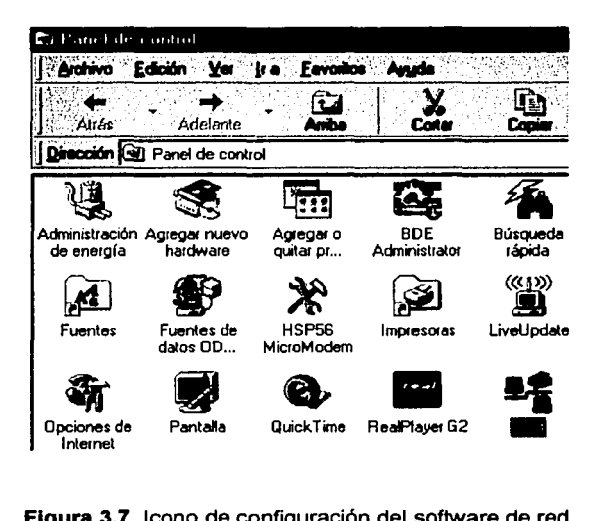

Figura 3.7. Icono de configuración del software de red.

Nota: Windows 98 instala el protocolo TCP/IP. Si se utilizan protocolos de red diferentes, las computadoras que ejecutan Windows 98 no se podrán comunicar entre sí.

En el cuadro de diálogo de Red, hay que seleccionar la pestaña de Configuración. Los protocolos de red utilizados aparecen en el cuadro de lista identificados por el símbolo *T.* Se deberá verificar que se utiliza el protocolo correcto en cada una de las computadoras de la red.

En el cuadro de diálogo de Red, se selecciona la pestaña Identificación, como se muestra en la siguiente figura (figura 3.8).

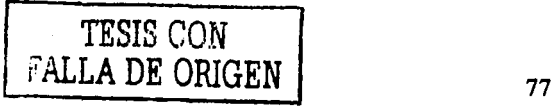

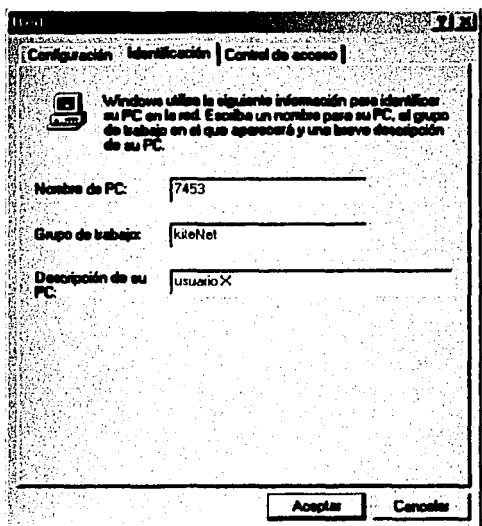

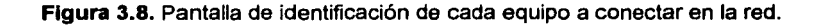

En el campo Nombre de PC, se debe escribir un nombre descriptivo para la computadora (ejemplo: USUARI001). Este es el nombre que identificará a la PC en la red. Puede ser un nombre cualquiera. Se debe escribir un nombre para la red en el campo del Grupo de trabajo, este puede ser un nombre cualquiera, pero debe ser el mismo para todas las computadoras de la red. Se recomienda apuntar y guardar el nombre del grupo de trabajo.

En la ventana del Panel de control, se hace doble click en el icono de Red. En la pestaña de Configuración, se hace click en el botón Compartir impresoras *y* archivos (figura 3.9).

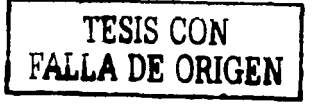

----~~--~~~~----~--~

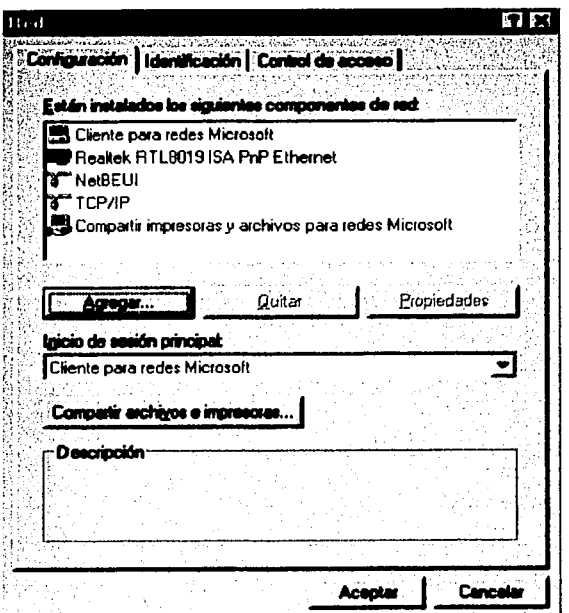

Figura 3.9. Pulsar el botón compartir archivos e impresoras.

En el cuadro de diálogo Compartir impresoras y archivos, se deben seleccionar ambas casillas como se muestra en el siguiente cuadro de diálogo (figura 3.10).

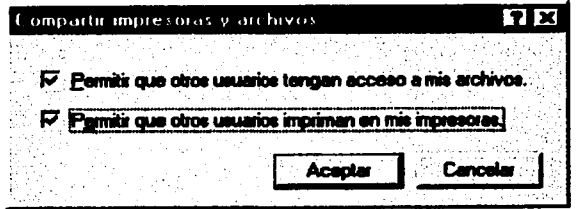

Figura 3.10. Ventana en donde se comparten recursos.

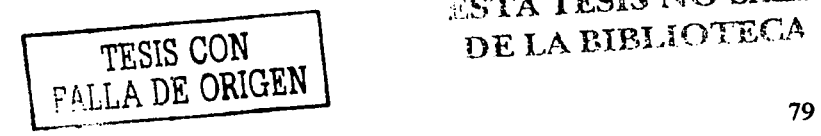

En el cuadro de diálogo de Red, se debe asegurar que en el cuadro de combinado de Inicio de sesión principal debe estar definido como Cliente para Redes Microsoft.

A continuación se debe reiniciar la computadora.

Cada vez que se encienda una computadora en red, Windows solicitara al usuario que ingrese su nombre de usuario y contraseña para poder acceder a la red.

Con estos pasos la PC ha quedado configurada para trabajar en red.

Nota: Las imágenes de este capítulo fueron tomadas del software de Microsoft Windows 98.

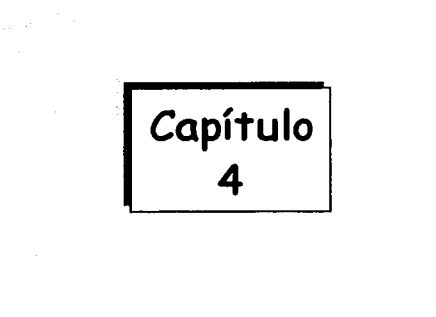

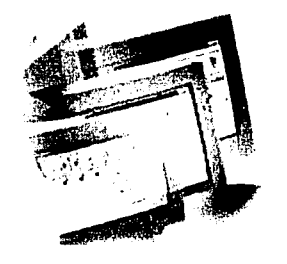

# IMPLEMENTACION DE UNA LAN CON UN LAN MODEM

TESIS CON FALLA DE ORIGEN

## **4.1. INTRODUCCIÓN**

En el presente capítulo se detallará cómo se llevó acabo la implementación de una red en un café Internet, y se verá con detalle los pasos a seguir en dos equipos que serán agregados a esta red ya instalada.

Serán descritos los dispositivos, los estándares, protocolos y software utilizados en la implementación de esta red; además, la configuración de un LAN MODEM en la red para tener un acceso con mayor velocidad, acceso directo de terminales a Internet, la utilización de una sola línea telefónica para varios equipos, reducción de costos en la implementación de la red trayendo como consecuencia un servicio al cliente a bajo costo, agilidad y calidad de acceso y, en general, una mejor administración de la red.

El negocio no es una corporación que deba mantener su información asegurada, sino un negocio que presta servicio a usuarios para acceder a cualquier sitio en Internet o trabajar en algún otro paquete; por tal motivo se tomarán direcciones IP dinámicas ( más adelante se explicará la forma de implementación para este tipo de direcciones).

De las dos computadoras que se integrarán a la red, una se tomará como computadora anfitriona (puede ser cualquier servidor o terminal); en este caso, se tomará una terminal para implementar el software del LAN MODEM y así poder dar de alta al equipo que tendrá acceso a Internet.

Las terminales conectadas a un LAN MODEM son independientes de la terminal anfitriona, esto es, si la computadora anfitriona se encuentra apagada las demás terminales pueden tener acceso a Internet sin ningún problema.

El LAN MODEM para instalar en la red es el Dual 56K LAN MODEM, el cual tiene cuatro puertos para la conexión de las terminales; se tiene un switch que conectará seis equipos y tres equipos más se conectarán en el LAN MODEM y el resto se quedará en el switch (el switch se conectará al LAN MODEM).

# 4.2.IMPLEMENTACIÓN DE LA RED

El tipo de red al que se anexarán los equipos es una red de área local (LAN), ya que se encuentra en un solo edificio y son terminales conectadas por medio de cableado, el número total de computadoras en la red será de nueve. A continuación se presenta un esquema de representación de la distribución y cableado del equipo de cómputo (figura 4.1).

### Topologia

La topología de la red tanto física como lógica es la topología estrella, ya que con ésta se logra una mayor independencia de las terminales en la transmisión de datos.

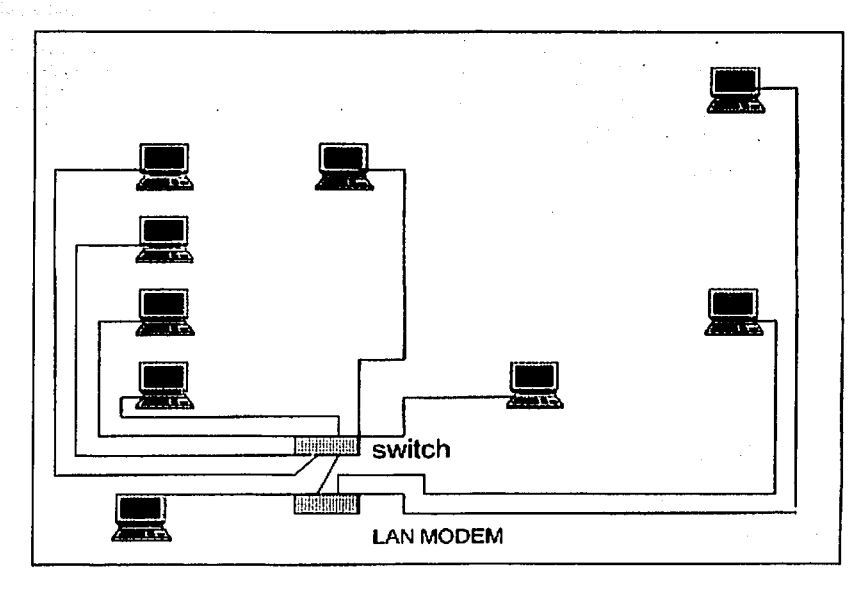

Figura 4.1. Distribución del cableado y equipo.

## **Cableado para red**

El cable seleccionado para la conexión de las terminales es el par trenzado UTP (sin malla) que contiene cuatro pares trenzados enlazados entre sí; esta selección es debido a la reducción de interferencias y la alta frecuencia para transmisión de datos que proporciona. El nivel del cable es la categoría 5 que soporta frecuencias de hata 100 Mhz, el conector que se utiliza para este cable es el RJ-45 (FIGURA 4.2).

*TESIS* CON FALLA DE ORIGEN | 83

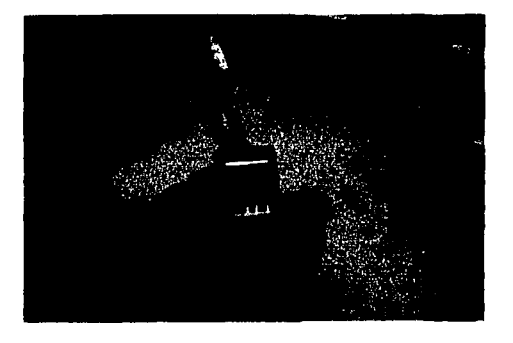

Figura 4.2. Cable UTP nivel 5 con un conector RJ-45.

Otra ventaja por la cual se escogió este cable fue por su fácil instalación y su bajo costo.

El total de cable utilizado es de 60 metros.

## Forma de conectar el cable con un conector RJ-45

1. Pelar el cable de manera que queden descubiertos los pares de hilos (figura 4.3).

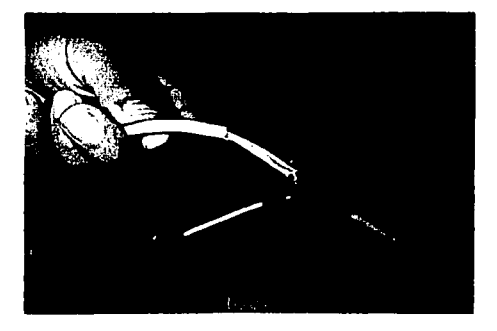

Figura 4.3. Pelar el cable con las pinzas de corte.

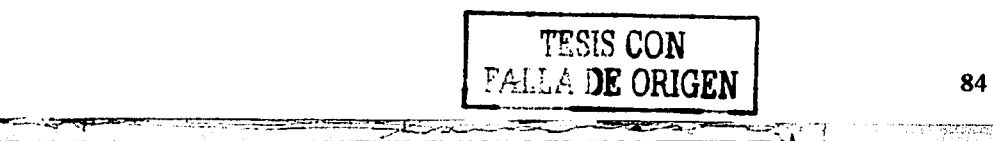

2. Acomodar los pares como lo muestra la figura (4.4) y como se describe en la siguiente lista (figura 4.5):

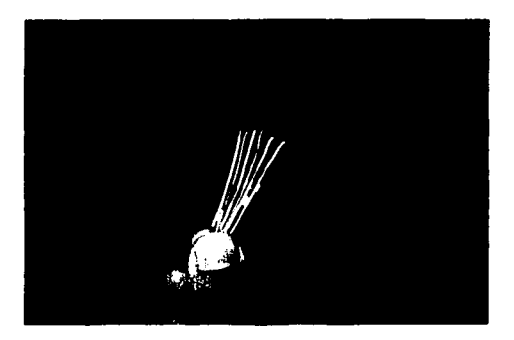

Figura 4.4. Acomodo de los cables.

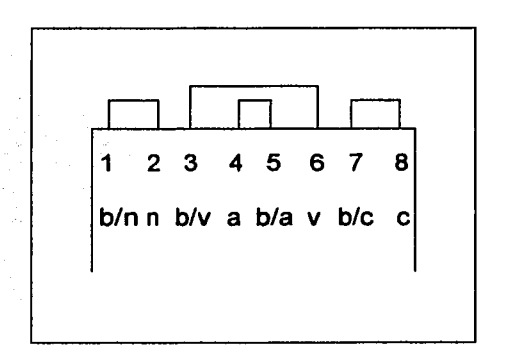

Figura 4.5. Conexión de los pares al RJ-45.

Descripción de los colores:

- C: Café
- B/C: Blanco/café
- V: Verde

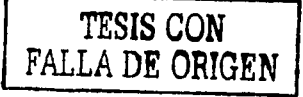

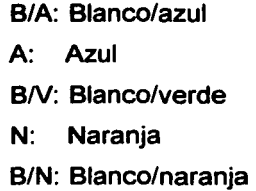

3. Cortar los cables de manera que queden parejos y colocarlos en el RJ-45 como se mostró en la figura anterior (figura 4.6).

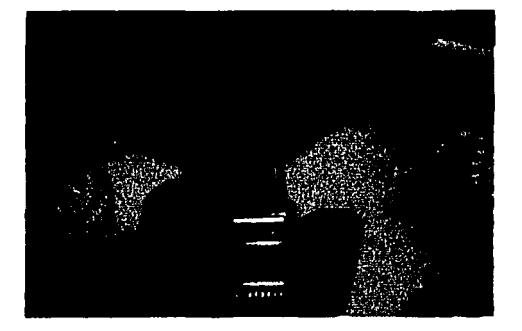

Figura 4.6. Acomodar los cables en el conector.

4. Los cables deben quedar pegados al cobre que contiene el RJ-45 ya que de otra manera no circulara la corriente (figura 4.7).

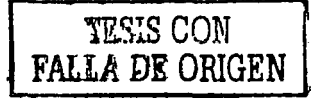

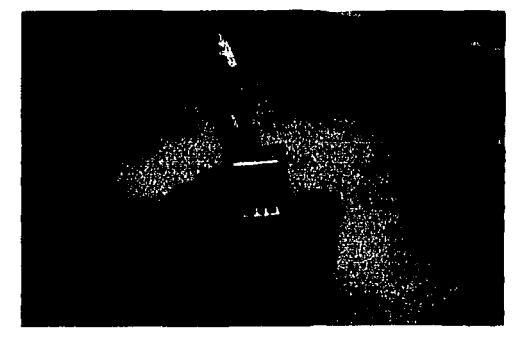

Figura 4.7. Pegar los cables al cobre del conector.

5. Apretar et cable *y* el RJ-45 para que se ajusten bien (en el otro extremo se deben seguir los mismos pasos) Figura (4.8).

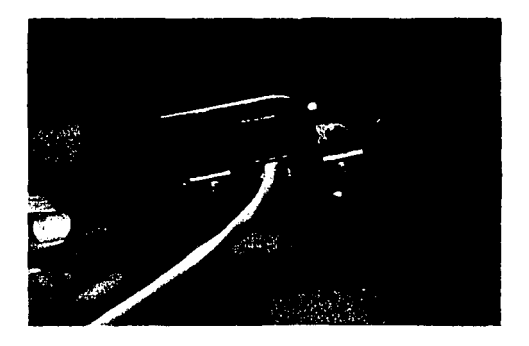

Figura 4.8. Apretar el RJ-45 al cable con las pinzas.

Nota: Ambos extremos del cable deben llevar el mismo orden indicado en la figura 4.6; de los contrario, no conducirá electricidad el cable.

1 *TESIS* CON *PALLA DE ORIGEN* 

Una vez que está listo el cableado se conectará un extremo a cada computadora y el otro extremo a la caja de contacto que conduce al switch (figura 4.9). El cableado de la caja de contacto al switch es igual que la descripción anterior. Ver Apéndice A.

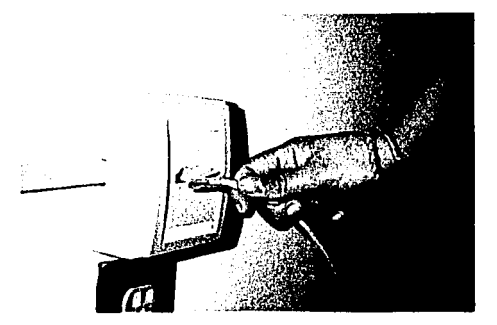

Figura 4.9. Conexión del cable proveniente de la computadora a la caja de contacto.

Nota: Es recomendable colocar canaletas para cubrir el cableado y no se enrede o se maltrate.

### Conexión a Internet

El tipo de comunicación es por medio de una línea telefónica asignada por Telmex quien proporciona los siguientes datos:

- Reconoce el número telefónico para el acceso a Internet.
- Proporciona un nombre de usuario.
- Un password.
- Proporciona los DNS y el host el cual dará el acceso a Internet.

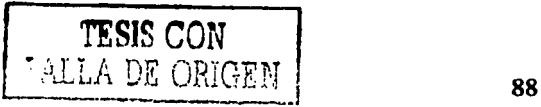

### Protocolo

El protocolo utilizado es el Ethernet 1 OBASET el cual proporciona una velocidad de transmisión de 1 O Mbps *y* una topologia estrella que soporta un máximo de 100 metros de cable (con el switch puede soportar más cableado).

#### Tarjeta de red

Para la instalación de la red, cada terminal tiene instalada una tarjeta de red PCI 10/100 Etherlink de 3com para poder lograr la interacción usuario-red (figura 4.10).

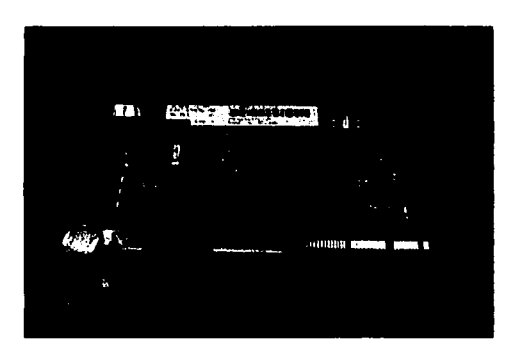

Figura 4.10. Tarjeta de red PCI.

A continuación se presenta la instalación de una tarjeta de red de una de las terminales a instalar:

Se debe tener la computadora apagada para poder abrirla, se busca un slot desocupado para instalar ahí la tarjeta (figura 4.11).

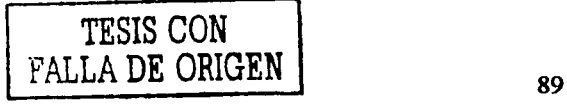

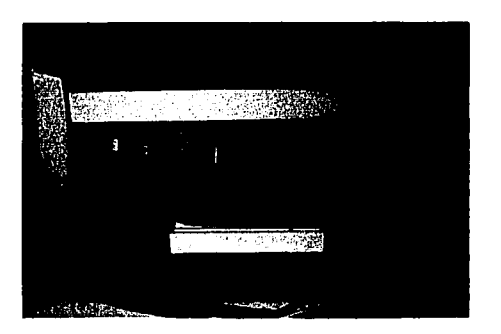

Figura 4.11. Instalación de la tarjeta de red.

Una vez instalada la tarjeta y los dispositivos anteriores se encienden las computadoras y se instala el software de red como se describió en el capítulo 3.

Debido a que la tarjeta es un dispositivo plug and play es detectada automáticamente.

Para el acceso a Internet, la línea telefónica y las terminales se encuentran conectadas al switch; por el momento el switch contiene la conexión telefónica.

En el siguiente apartado se describirá la instalación del LAN MODEM en la red para obtener los beneficios descritos en el capítulo dos y en la introducción del presente capítulo.

### Descripción del Dual 56k LAN MODEM

El módem a utilizar en la red previamente instalada es el Dual 56k LAN MODEM modelo 3c888, sus principales características son:

• Es fácil de instalar en Windows 95, 98, NT 4.0 y 2000.

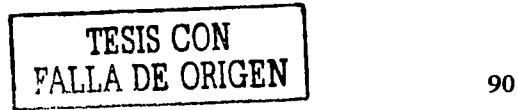

- Se puede utilizar en una LAN o WAN.
- Al igual que los otros proporciona 4 puertos hub Ethernet 10BASET.
- Dos puertos analógicos para telefóno o fax.
- Acceso de marcado de entrada y salida:

Entrada: Puede recibir llamadas que provengan de otro sitio o de una red privada.

Salida: Desde una LAN se puede tener acceso a Internet o a una red Privada.

- Ruteo IP: Brinda direccionamiento dinámico o estático proporcionado por el servicio de internet (el direccionamiento dinámico se proporciona mientras se encuentra en la red, cuando se desconecta esa dirección es proporcionada a otro equipo que realiza la petición de acceso a red y en el direccionamiento estático la terminal contiene su dirección siempre; este apartado se explicó con más detalle en el capítulo dos).
- Proporciona DNS (Servicio de nombre de dominio): Nombre asignado al dispositivo para ser identificado en la red.
- Contiene dos módems internos, cada uno realiza descargas de 56k por cada línea analógica y envía a 31.2 kbps.
- Si se utilizan los dos módems la velocidad de transmisión es de 112 kbps.
- Proporciona el protocolo de configuración dinámica (DHCP), el cual asigna automáticamente las direcciones IP.
- Proporciona compresión de datos y control de errores con los estándares: ITU-T, V.42, ITU-T, V.42 bis y MNP 2-5.

91

- Contiene un software interno para mejorar el rendimiento del LAN MODEM llamado firmware.
- Se tiene la facilidad de utilizar solo un módem o los dos según las necesidades de expansión.

#### Aplicaciones

Red de área local con acceso compartido a Internet.

Otro de los beneficios que brinda el LAN MODEM en una red es que permite compartir la información entre las terminales y tener acceso a Internet, es decir, la red puede trabajar normalmente de manera local (compartir archivos, impresoras, enviar correo, etc) y acceder a Internet cuando lo requiera cualquier terminal como lo describe la figura 4.12.

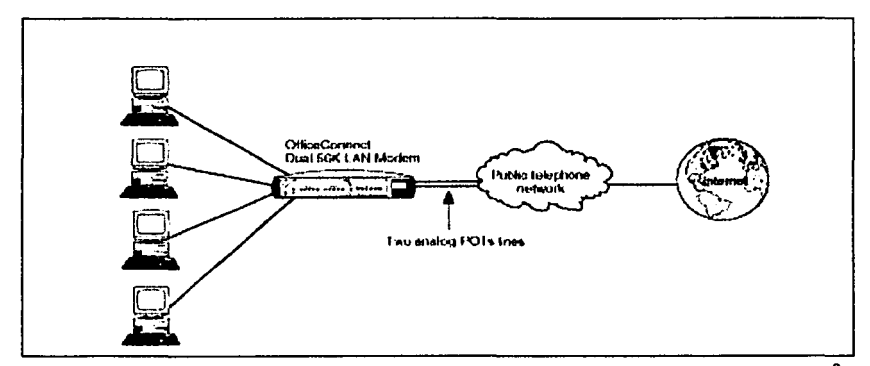

Figura 4.12. Esquema de representación de la red local y su acceso a internet<sup>8</sup>. La primera terminal conectada al LAN MODEM puede ser sustituida por un switch para la conexión de las demás terminales.

8 OFFICE Conect de 3com, Manual de configuración office conect Dual 56k LAN MODEM

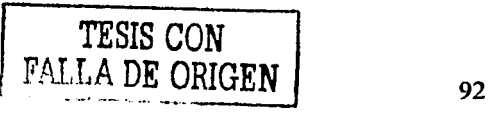

Red local con acceso compartido a una red privada.

La red puede trabajar de manera local y conectarse a una red privada remota; es probable que cierta información de la red privada se encuentre en Internet, así que después de realizar la conexión a la red privada se accede a Internet Figura (4. 13).

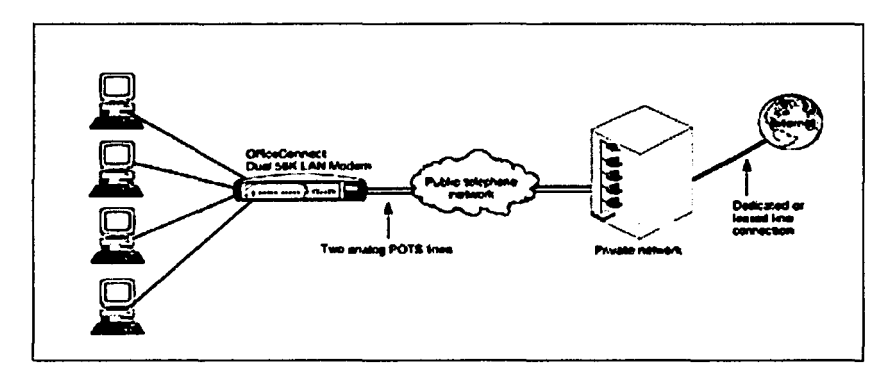

Figura 4.13. Esquema de representación de una red con acceso compartido a una red privada<sup>9</sup>.

Red de área local con acceso compartido a Internet y a una red privada.

Como en las aplicaciones anteriores, la red puede trabajar correctamente de manera local, cualquier terminal puede acceder a Internet para localizar la información que necesite o puede acceder directamente para realizar transacciones, compartir información importante para ambos, etc (figura 4.14).

<sup>9</sup> OFFICE Conect de 3com, Manual de configuración office conect *Dual 56k LAN MODEM* 

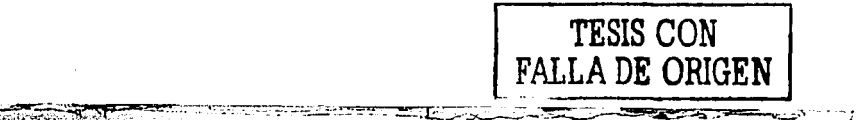

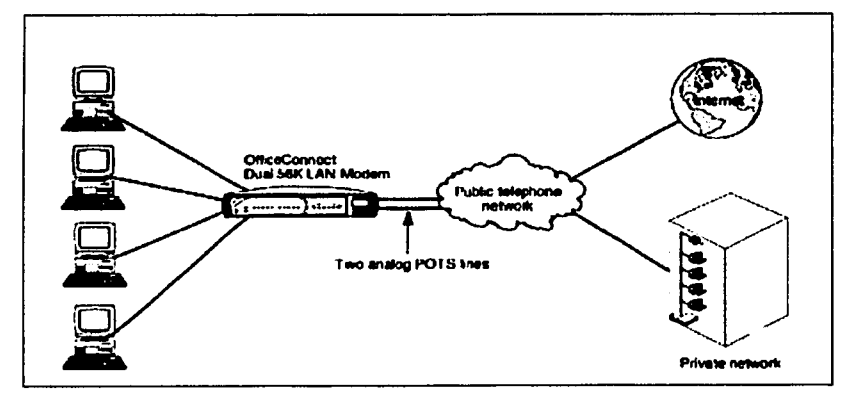

Figura 4.14. Acceso compartido a internet o a una corporación privada<sup>10</sup>.

Red que combina acceso de llegada y salida.

Mientras una estación de trabajo solicita información a su propio servidor dentro de una LAN, también puede acceder a Internet de igual manera, es decir, una estación de otra red privada puede solicitar información del servidor de otra red local (figura 4.15).

<sup>10</sup> OFFICE Conect de 3com, Manual de configuración office conect Dual 56k LAN *MODEM* 

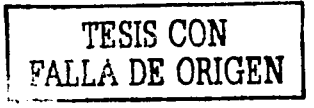

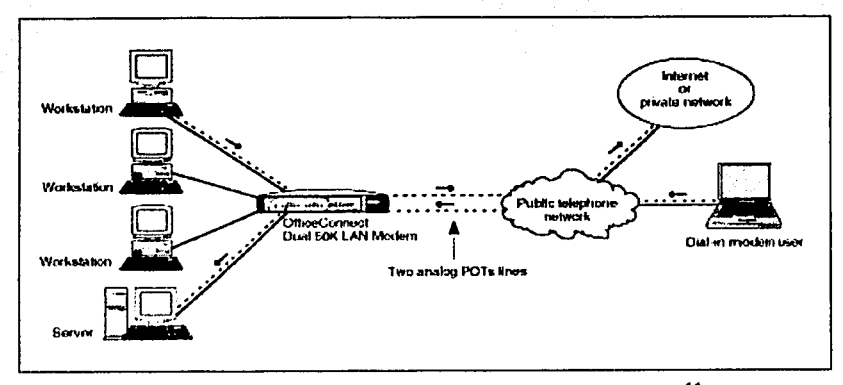

Figura 4.15. Solicitud de información de una red a otra<sup>11</sup>.

**Nota:** A cada tenninal se le asigna una dirección IP para trabajar de manera local; cuando se desea obtener infonnación del exterior, la petición sale con la dirección que tiene asignada el LAN MODEM y no la de cada terminal, esto cuando se trabaja con un NAT descrito en el capítulo dos (figura 4.16).

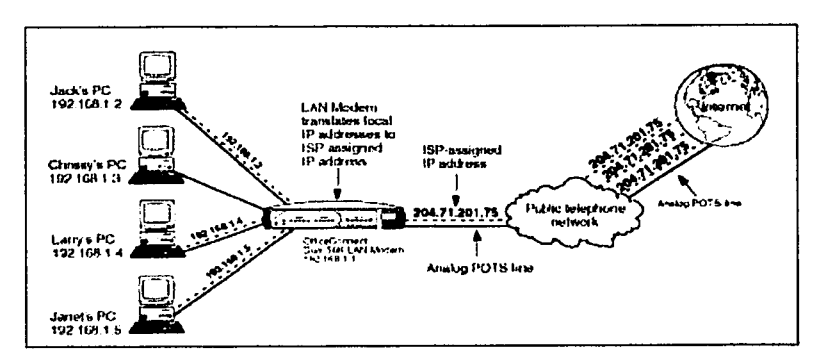

Figura 4.16. Descripción de un acceso a Internet por medio del NAT<sup>12</sup>.

<sup>11,12</sup> OFFICE Conect de 3com, Manual de configuración office conect Dual 56k LAN **MODEM** 

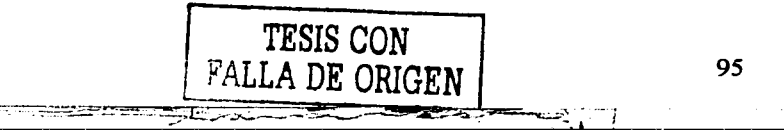
#### Descripción fislca del Dual 56k LAN MODEM

Como cualquier dispositivo, el Dual 56k LAN MODEM contiene características físicas que lo distinguen de los demás (figura 4.17). A continuación se describe la parte frontal del dispositivo, la cual contiene 19 leds, cada uno con diferente función tal como:

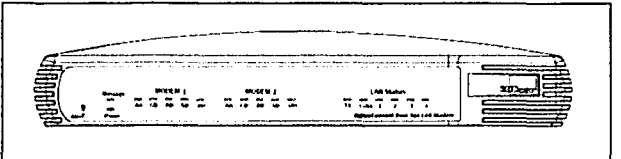

Figura 4.17. Descripción frontal del LAN MODEM<sup>13.</sup>

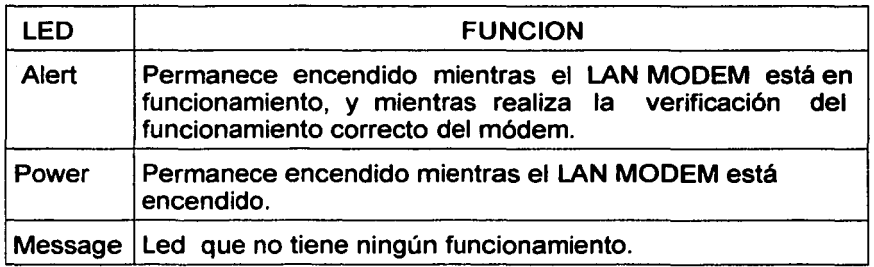

-----------------~~- ---- -----·

<sup>&</sup>lt;sup>13</sup> OFFICE Conect de 3com, Manual de configuración office conect Dual 56k LAN MODEM

Funciones para ambos módems (módem1 y módem 2)

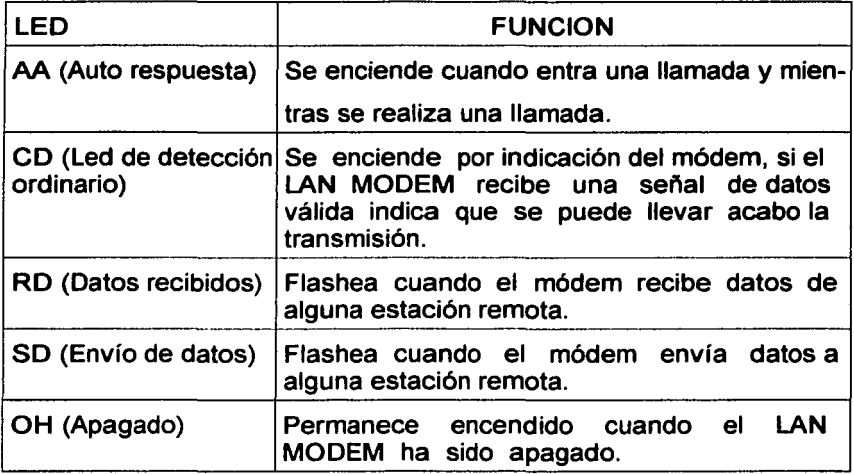

### Leds de status

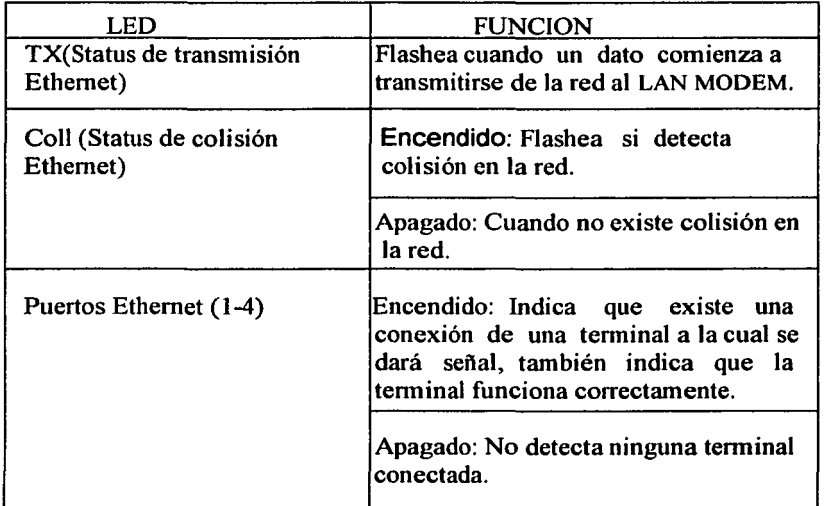

## Parte trasera del LAN MODEM

Contiene los conectores para los dispositivos que van a integrarse al LAN MODEM (figura 4.18).

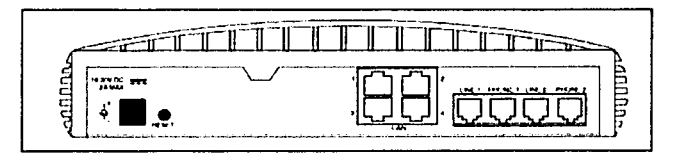

Figura 4.18. Parte trasera del LAN MODEM<sup>14</sup>.

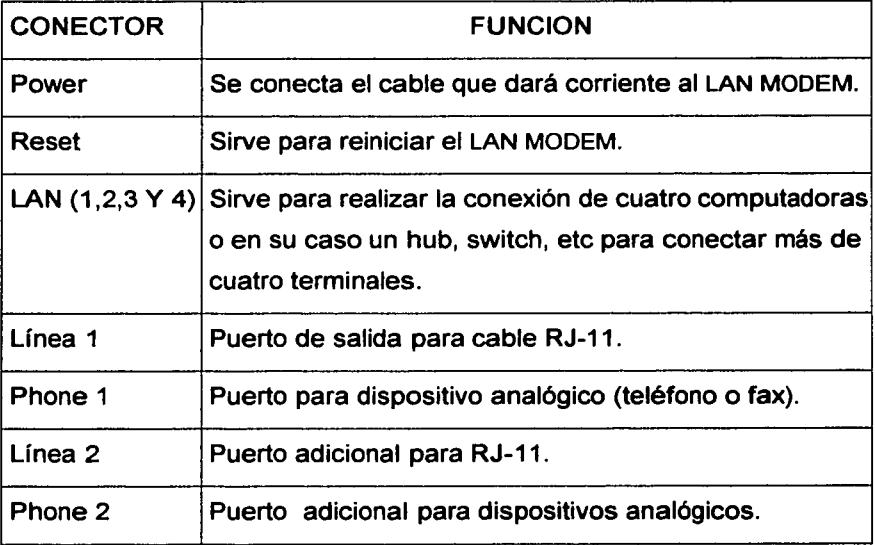

## Protocolos

TESIS CON ~'J\LLA DE ORIGEN

<sup>&</sup>lt;sup>14</sup> OFFICE Conect de 3com, Manual de configuración office conect Dual 56k LAN **MODEM** 

- PPP (Protocolo punto por punto): Proporciona un canal o conexión con mayor ancho de banda, es usado para combinar las dos conexiones de 56k en forma virtual a 112k.
- BACP/BAP (Protocolo de control para la distancia de ancho de banda *y* protocolo de distribución de ancho de banda): Es usado para estabilizar una llamada por PPP.
- DBA (Distribución de ancho de banda dinámico): Aumenta la eficiencia de la línea usada, si se detecta una llamada puede automática *y* temporalmente usar un canal para colocar el dato.

#### Conexión del **LAN MODEM**

1. El LAN MODEM se conecta por medio de un cable UTP nivel 5 *y* un RJ-45 al puerto 1 de un extremo *y* el otro extremo se conecta a la computadora anfitriona (figura 4.19).

(Las terminales deben estar apagadas).

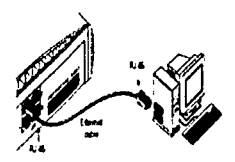

Figura 4.19. Conexión del LAN MODEM *y* la computadora anfitriona 15.

2. El puerto Line 1 se conecta al contacto de la línea telefónica (Figura 4.20), enseguida se conecta el puerto phone 1 al teléfono (figura 4.21).

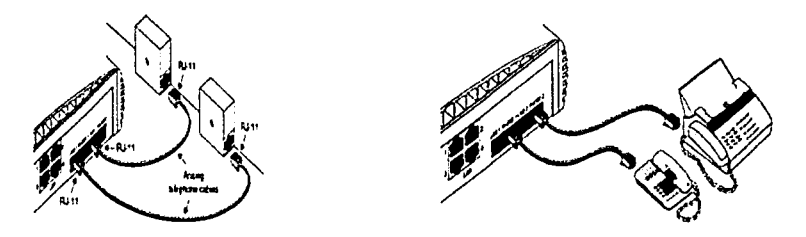

Figura 4.20. Conexión al contacto telefónico<sup>16</sup>. Figura 4.21. Conexión analógica<sup>17</sup>.

3. Conectar el adaptador de energía en el puerto power y enchufar a corriente (figura 4.22).

<sup>&</sup>lt;sup>15, 16, 17</sub> : OFFICE Conect de 3com, Manual de configuración office conect Dual 56k LAN</sup> MODEM

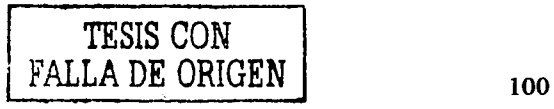

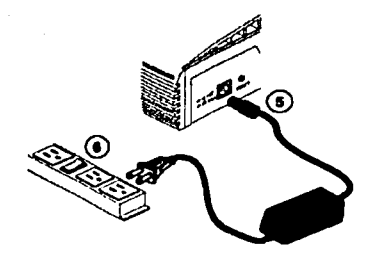

Figura 4.22. Conección del LAN MODEM a corriente<sup>18</sup>.

4. Encender las computadoras.

**Nota:** Existen acciones para dar mantenimiento al LAN MODEM, para conocer estas especificaciones se deberá hacer referencia al manual "Dual 56k LAN MODEM usar guide" de 3com office connect capítulo 10.

## **Instalación del LAN MODEM**

<sup>18 :</sup> OFFICE Conect de 3com, Manual de configuración office conect Dual 56k LAN MODEM

1. Para la instalación del LAN MODEM, introducir el CD en la unidad de disco y seleccionar la opción de instalar, aparecerá la siguiente pantalla (Figura 4.23), dar click en el botón de next.

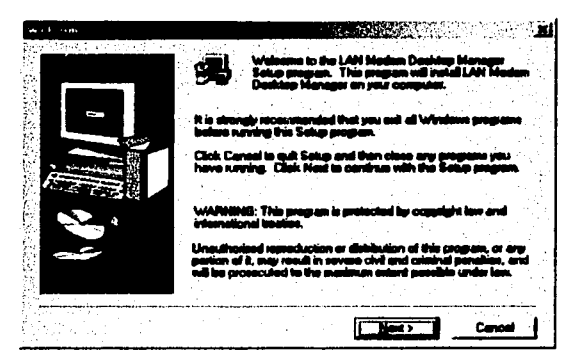

Figura (4.23). Pantalla de bienvenida al software del LAN MODEM.

2. La siguiente pantalla indica en que lugar se colocará el software del dispositivo (Figura 4.24):

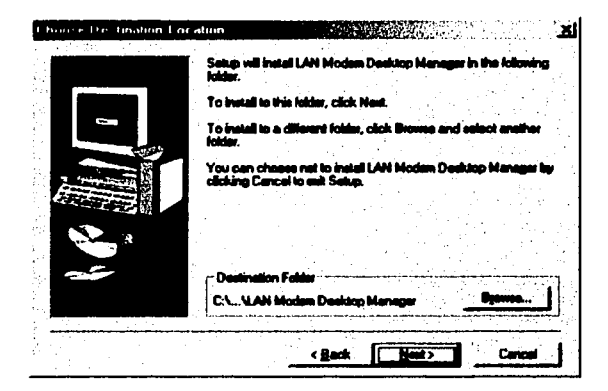

Figura 4.24. Pantalla de ruta de instalación del software.

3. Después de pulsar el botón de next como se indicó en la pantalla anterior, aparecerá una ventana que propone la opción de correr

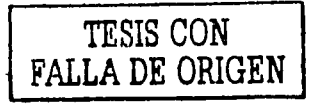

automáticamente el administrador del LAN MODEM, pulsar el botón Sí como se muestra en la siguiente figura 4.25:

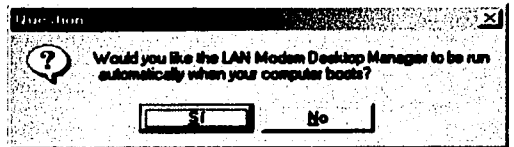

Figura 4.25. Pantalla de administración del dispositivo.

4. Por último, en la siguiente pantalla (figura 4.26) hacer click en finalizar para terminar la instalación:

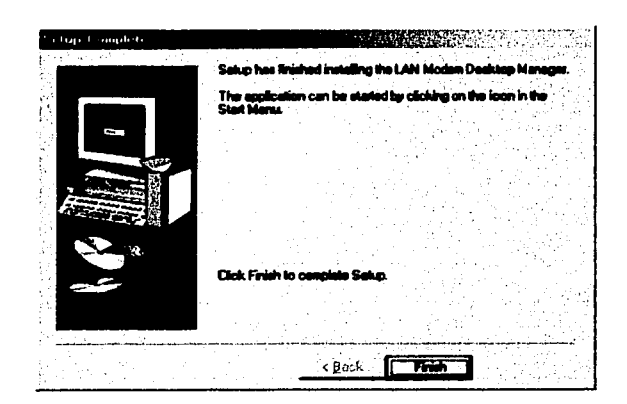

Figura 4.26. Figura que muestra el final de la instalación del software.

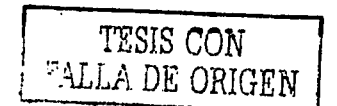

Configuración del Dual 56k LAN MODEM

1. En el escritorio de la computadora anfitriona, seleccionar en el icono del LAN MODEM, la opción configure LAN MODEM (figura4.27).

**Manifesta (1984)** A THE REPORT OF A STATE OF THE SAME WANT

Figura 4.27. El icono del final es el icono del LAN MODEM.

Aparecerá por el explorador una pantalla de bienvenida, hacer click en continuar (figura 4.28).

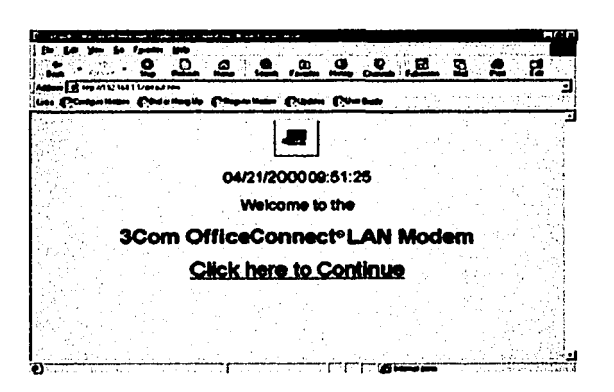

Figura 4.28. Página de bienvenida al software<sup>19</sup>.

2. Aparecerá una ventana que pedirá un password para el LAN MODEM y la comprobación del password en la siguiente casilla,

<sup>&</sup>lt;sup>19</sup> OFFICE Conect de 3com, Manual de configuración office conect Dual 56k LAN **MODEM** 

cuando los datos sean correctos, pulsar el botón submit (figura  $4.29$ ).

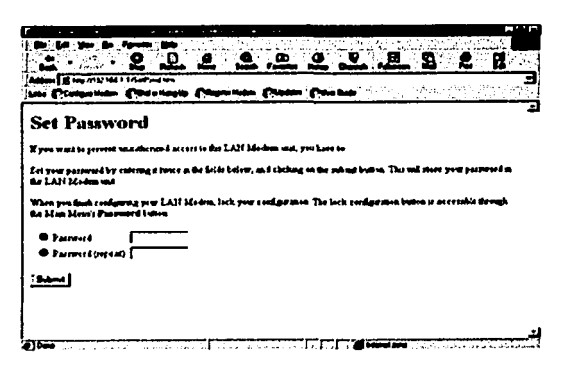

Figura 4.29. Detección de Password para acceso restringido<sup>20</sup>.

3. Aparecerá una ventana que pedirá el país en que se encuentra y el número telefónico dado, pulsar el botón continue (figura  $4.30$ ).

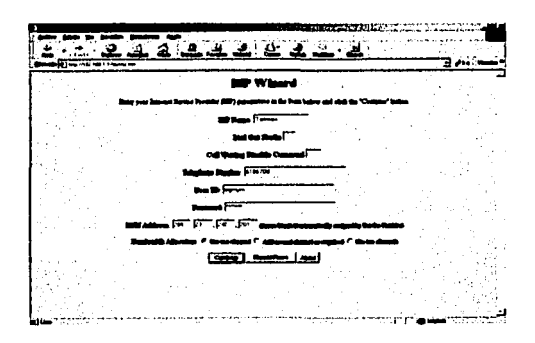

Figura 4.30. Pantalla de datos para el acceso a Internet<sup>21</sup>.

<sup>20,21</sup> OFFICE Conect de 3com, Manual de configuración office conect Dual 56k LAN **MODEM** 

4. La pantalla anterior contiene los siguientes datos:

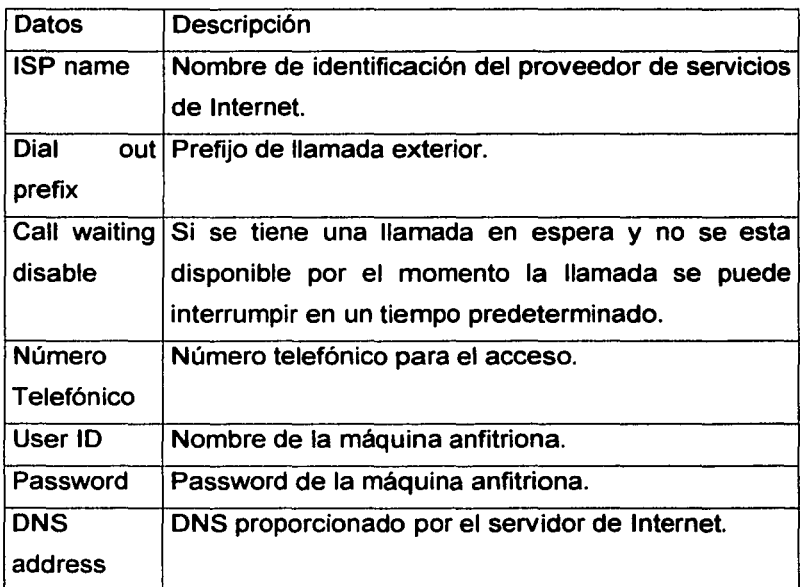

Después de llenar la pantalla con los datos requeridos, Presionar el botón continue para realizar la llamada.

5. El Wizard del LAN MODEM proporciona las siguiente opciones:

------ - ----------------------

• Service Providers: En esta pantalla se introduce el nombre del proveedor de servicio de Internet, se

puede tener hasta cuatro proveedores, solo basta seleccionar new Internet Service Provider (figura 4.31). Después de seleccionar el proveedor de Internet se pulsa el botón Se/ect.

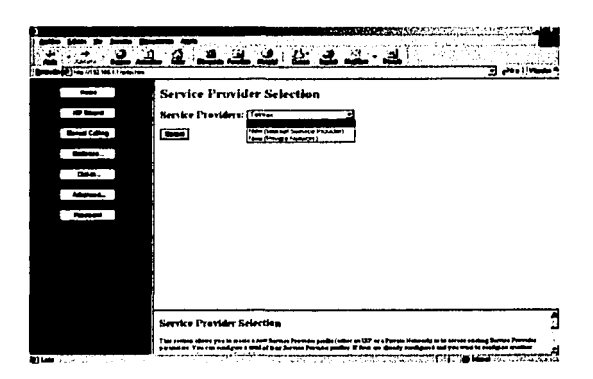

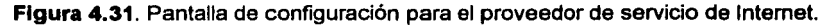

6. Workstations configuration: Pantalla de configuración para los datos de las terminales que se conectarán al LAN MODEM, para anexar un nuevo equipo pulsar en Release, posteriormente se teclea el nombre de cada una de las terminales en la red *y* se asigna una dirección IP automáticamente por el LAN MODEM, antes de presionar el botón submit se debe checar que los datos sean correctos.

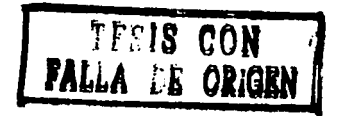

|                              |                                        |                 |    |   |                  | <b>CONTRACTOR</b> CONTRACTO IN A CONTRACTO CONTRACTO |
|------------------------------|----------------------------------------|-----------------|----|---|------------------|------------------------------------------------------|
| د. متبعدی متحدی دو: متحل متح |                                        |                 |    |   |                  | ● 25%% 的复数 医病院 化学学家 医生物学学家医生物学学                      |
| <b>Norms</b>                 | लिय<br><b>IE</b>                       | रिका है।        |    | п |                  |                                                      |
|                              | <b>PRE THE</b><br><b>Fans</b>          |                 |    | r |                  |                                                      |
| <b>START</b>                 | न्द<br><b>Tay</b>                      | िस<br>Ŧ         |    | г |                  |                                                      |
|                              | <b>P453</b><br><u> היה היה</u>         |                 |    | r |                  |                                                      |
| <b>CONTRACTOR</b>            | 104, 14.54<br>ਸਵਾਜ਼ ਸ                  |                 | ы  | г |                  |                                                      |
|                              | <b>Margareto</b> 194                   | hes             | π  |   |                  |                                                      |
|                              | <b>University Fig.</b>                 | िला<br>- 30     | π  |   | Avenue           |                                                      |
| $-$                          | <b>Electronic FRT</b>                  | Ŧ<br>দিত        | π  |   | ما شاهده         |                                                      |
|                              | <b>Dealership Fair</b>                 | m<br>т          | п  |   | Arabbe           |                                                      |
| <b>Advertising</b>           | <b><i><u>Properties</u></i></b>        | Tн<br>в         | п  | г | Available        |                                                      |
| <b>Password</b>              | <b>Dreaments</b> 182 The               | T               | Б  | - | A v <u>ant</u> a |                                                      |
|                              | <b>Unnecessity FIES FEB</b>            | n               | Пe | г | Architectu       |                                                      |
|                              | HARGARTS TIF                           | Fei<br>Ŧ        | 67 | r | Arabby           |                                                      |
|                              | Jeangent2 11 158 11                    |                 | m  |   | Avanta           |                                                      |
|                              | <b>Instrument Titl</b>                 | ाज<br>т         | м  |   | Arman            |                                                      |
|                              | <b>University</b> Part                 | ाखा ग           | Ŀō |   | .                |                                                      |
|                              | measured in the P                      |                 | F  | ۳ | منجوده           |                                                      |
|                              | Present) [12]                          | <b>Tue</b><br>в | FT | r | Arabbin          |                                                      |
|                              | <b>Streaments</b> For Fun              | ъ               | 57 |   | Avante           |                                                      |
|                              | <b>Despite 15 ISO 15</b>               |                 | 57 |   | مغصرة            |                                                      |
|                              | $1.44$ $1.47$ $1.47$ $1.47$ $1.47$     |                 | к  |   | مدعسه            |                                                      |
|                              | University of the first first          |                 | Τī | ┍ | Armado           |                                                      |
|                              |                                        |                 |    |   |                  |                                                      |
|                              | Rabeta   PapajPart   - memena   Italia |                 |    |   |                  |                                                      |

Figura 4.32. Pantalla de configuración del equipo a instalar en el LAN MODEM.

- 7. Data Call Parameters: Configuración de parámetros Ethernet para el LAN MODEM, Figura (4.33) con las siguientes opciones:
	- Time out Values: Determina el tiempo de duración de marcado de una llamada, desconecta especificaciones del LAN MODEM después de cierto tiempo de inactividad; Especifica el número telefónico, y es utilizado para especificaciones del ancho de banda y protocolo PPP, en caso de ser necesario el uso del segundo canal; proporciona el ancho de banda que se desea adquirir (por default 60%); el tiempo en que se conectará y desconectará; habilita los controles de llamada de las líneas; por último, se presiona el botón submit.

Nota: El uso del segundo canal se puede dar por colisiones o para aumentar el ancho de banda.

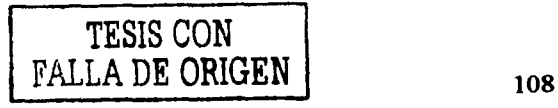

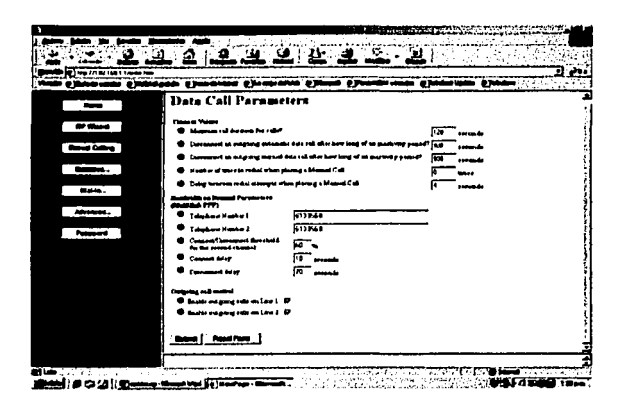

Figura 4.33. Datos de conectividad del LAN MODEM.

- 8. Current Call Status: Proporciona información de las llamadas de los equipos conectados al LAN MODEM.
- 9. LAN Parameters: Parámetros de configuración del LAN MODEM (figura 4.34), tal como: Nombre del dispositivo, dirección IP asignada automáticamente, máscara de red, servicio DHCP para la conexión dinámica, dominio (este dato no es requerido, ya que la propia computadora contiene su dominio), y NetBIOS filtering (proporcionado para compartir archivos locales e impresoras, seleccionar always block para evitar el tráfico en la red).

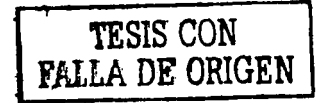

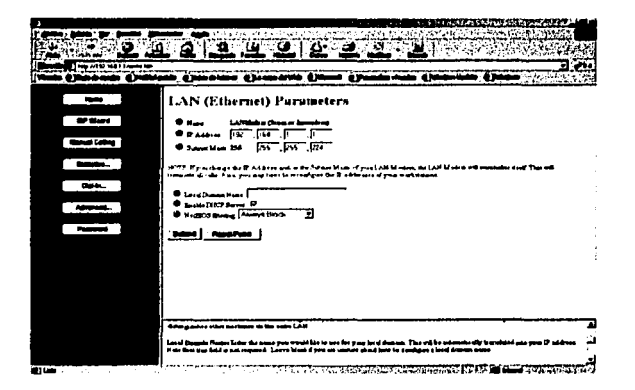

Figura 4.34. Parámetros internos para el reconocimiento del Lan MODEM.

#### **Conexión del Switch al LAN MODEM**

En el LAN MODEM pueden conectarse sólo tres terminales además de la computadora anfitriona, por lo que faltarían otras terminales más. Para solucionar este problema se conecta un switch al LAN MODEM para que todas tengan acceso a Internet y queden controladas por ambos LAN MODEM switch. (Después de conectar los dispositivos como lo muestra la figura, presionar el botón MDI/MDIX) (figura 4.35).

TESIS CON FALLA DE ORIGEN

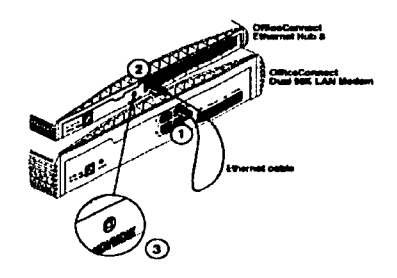

Figura 4.35. Conexión de el LAN MODEM con un hub para conectar más de cuatro equipos $^{22}$ .

Un ejemplo que proporciona el manual de cómo quedará controlada la red es el mostrado en la siguiente (figura 4.36). (En la red instalada es un switch el que se usa *y* un concentrador):

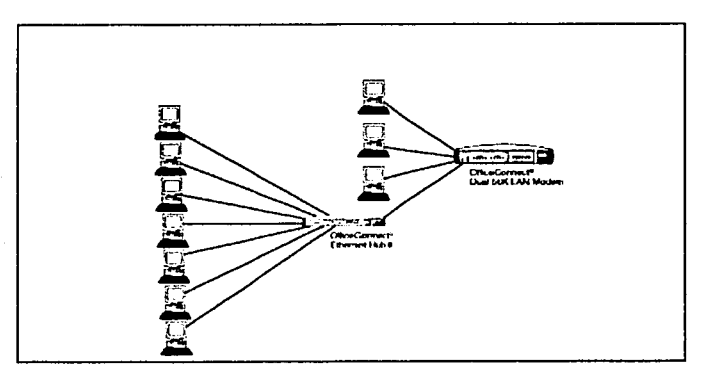

Figura 4.36. Ejemplo de la instalación del la red con dos dispositivos<sup>23</sup>.

<sup>22,23</sup> OFFICE Conect de 3com, Manual de configuración office conect Dual 56k LAN **MODEM** 

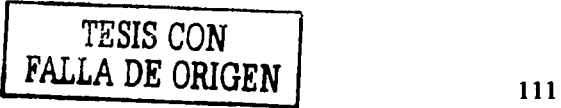

#### Configuración en los equipos a conectar en el LAN MODEM

Una vez que se dieron de alta los equipos en el software del LAN MODEM, se deben configurar cada uno de ellos con un nombre de host (el nombre de cada estación de trabajo), las pantallas de las propiedades de TCP/IP deben quedar como se muestra en las siguientes pantallas (Figura 4.37):

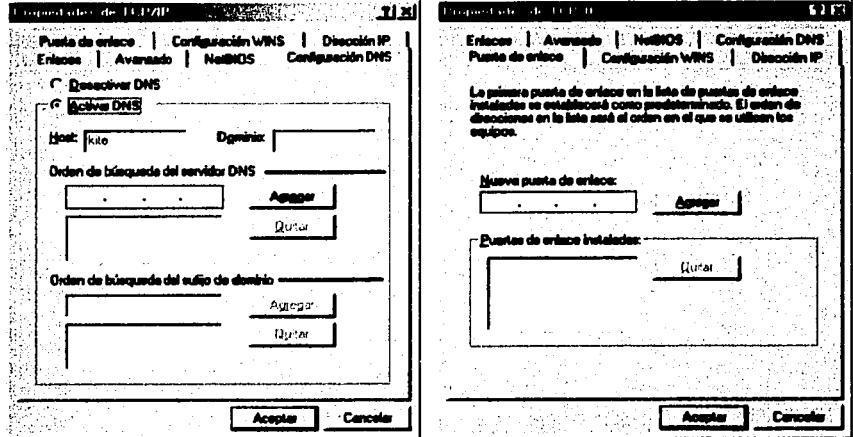

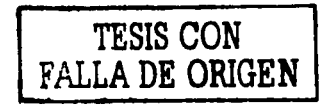

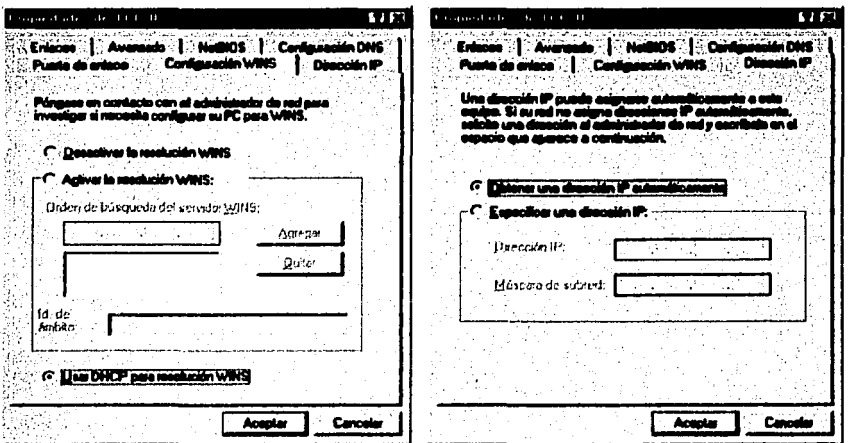

Figura 4.37. Pantallas de configuración para las terminales.

Nota 1: Las casillas habilitadas sólo son: Enlaces y NetBIOS, los datos que se tenían anteriormente para acceso a la red se deshabilitan y sólo se deja el nombre del host; con esto quedará lista la instalación de la red con el LAN MODEM.

Nota 2: Las figuras de configuración del LAN MODEM fueron tomadas del disco de instalación.

TESIS CON FALLA DE ORIGEN

## Apéndice A

#### Conexión de la caja para el cableado de red

Como se mostró en figuras anteriores el cableado del LAN MODEM, o en su caso del switch a la computadora es por medio de una caja de conexión, los elementos que debe de contener esta caja se muestran en la siguiente figura:

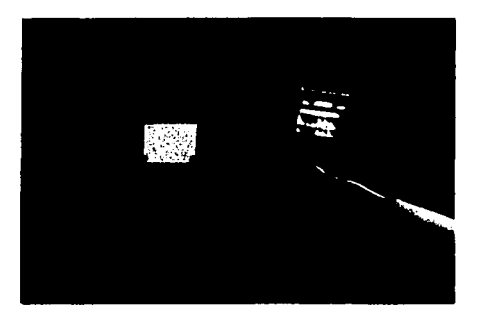

Una vez teniendo los elementos (cable y contactos}, se deben conectar los cables como lo indica la barra de colores del segundo hardware de la caja mostrado en la figura anterior, debe quedar como se muestra a continuación:

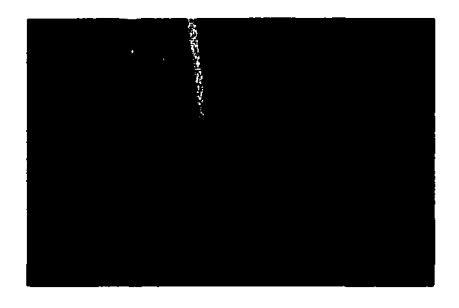

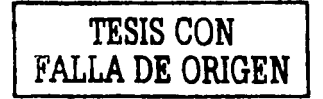

## **CONCLUSIONES**

A través de este estudio he logrado conocer muchos conceptos acerca de las redes que no conocía y muchos otros en los que reforcé conocimiento, esto me ha permitido realizar la conexión a Internet de varios equipos de cómputo.

También se muestra cómo se configura el equipo que tendró acceso a Internet o que va a compartir sus recursos con otros equipos locales o remotos obteniendo independencia y mayor agilidad debido al dispositivo tecnológico Dual LAN MODEM 56k.

Este estudio fue realizado con la intención de dar a conocer conceptos básicos para llevar a cabo la instalación de una red de una manera sencilla, por tal motivo espero que sea de gran utilidad a los usuarios e interesados en el estudio de las redes.

La investigación es un trabajo arduo el cual requiere de un poco de atención y dedicación para cumplir nuestros objetivos de manera que nos brinden satisfacción y sea de utilidad a terceros.

# BIBLIOGRAFÍA

- Black, Uyless, Redes de Computadores, protocolos, normas e interfaces, México, d.f. 14000, ed. Ra-ma, 585p.
- HALSALL, Fred, Comunicación de datos, redes de computadores *y* sistemas abiertos, Cuarta edición, México, D.F. 14000, ed. Edison Wesley Iberoamericana, 955p.
- Norton, Peter, Introducción a la Computación, Naucalpan de Juárez 535000 ciudad de México, ed. Me Graw Hill, 567p.
- PARKER, Timothy, Aprendiendo TCP/IP en 14 días, Naucalpan de Juárez 53500, ed. Prentice Hall, 438p.

Otras fuentes

PAYRÓ, Pablo, Intranet en los negocios, Red la comunidad de expertos en Red, año X, número 120, México, d.f. septiembre 2000.

Sitios de Internet

- http://3com.mx
- http://3com.com/nav/oc/mocr.htm
- http://3com.com/support/clocs/lanmodem/documentation/3c886/files/71 O/win3upgr.htm
- http://3com.com.mx/tools/contacts.htm
- http://www.isdnzone.com/info/spain1 .htm
- http://Microsoft.mx
- http://orbita.starmedia.com/~alex\_torres/index/htm
- http://pchardware.org/

• http://www.tectel.com.mx/lanmodem.html

## Manual

• 3COM, Manual de instalación Office Connect 58k Dual LAN MODEM, 168p.

# Glosario

Adaptable: Es compatible con otros dispositivos.

Aislantes: Detiene el paso de electricidad.

Atenuación: Distorsión de una señal.

Canaletas: Plástico que protege los cables utilizados en una red

Compuertas: Dispositivos electrónicos que permiten la entrada y salida de una señal bajo una condición.

Conductores: Facilitan el paso de electricidad.

Concentradores en cascada: Concentradores para administrar la red, estos pueden conectarse uno con otro para mantener en red el equipo de cómputo.

Conector tipo T: Permite la conexión de cable coaxial a una computadora.

Corrección de errores: Es un método con el cual el módem verifica la integridad de los datos que se están recibiendo, si se encuentra un error, se reenvía el paquete de datos.

Clases: Forma en que se identifica a que categoría pertenece una red, esta se basa en el número de computadoras que pueden conectarse y en la dirección IP asignada.

Cuellos de botella: Tráfico en la red debido a un descontrol en la transmisión de datos.

Datagrama: Conjunto de datos enviados en una transmisión de datos.

Dato binario: Forma en que una computadora transmite datos, estos datos son ceros o unos.

DHCP: (Dinamic Host Configuration Protocol), este protocolo asigna direcciones dinámicas a las computadoras.

DNS: (Domain Name System), es un nombre que se asigna a una computadora para que tenga acceso a la red por medio de una ruta.

DTE: Equipo terminal de datos.

Enrutable: Encuentra un canal por donde transmitir la información.

Enrutadores: Dispositivos que facilitan la transmisión de los datos.

Extranet: Red privada con restricciones de acceso a otros sitios de internet.

FAT 32: Tabla en donde se almacenan las operaciones realizadas en un equipo de cómputo, cuando se desea acceder a la información *y* ésta se encuentra en diferentes sectores, la fat actua ordenando la información.

Firmware: Es un código residente que controla el comportamiento del dispositivo, contiene filtros de alta resolución y brinda seguridad al dispositivo, es una plataforma independiente.

Gigabit Ethernet: Nuevo estándar creado para el control de las redes.

Hackers: Personas expertas en sistemas de cómputo que tienen como prioridad entrar a diferentes sistemas de cómputo *y* descomponer o transmitir virus a otros equipos.

Hardware: Parte física de la computadora: teclado, monitor, mouse, etc.

Interfase ISDN: (Red Digital de Servicios Integrados) integra múltiples servicios, tanto de voz, como de datos, en un único acceso de usuario, permite la comunicación digital a alta velocidad entre las terminales conectadas a ella (teléfono, fax, terminales, etc).

**Intranet:** Empresa privada que permite compartir archivos o alguna otra información con otras corporaciones.

**ITU:** (lnternational Telecommunications Union), Organización Internacional que proporciona estándares para la comunicación de datos.

**Kbps:** Rango de transmisión de datos.

**Lineas punto a punto:** Conexión de una computadora con otra directamente.

**NAT:** Es un software de red para la traslación de direcciones.

**Navegador de red:** Software que permite el acceso a Internet.

**Pots:** Línea telefónica antigüa utilizada por dispositivos analógicos

**Redes públicas por conmutación de paquetes:** Transmisión de datos entre equipos de usuarios situados en diferentes establecimientos.

**Ruteador analógico:** Ruteador que tiene un funcionamiento de manera analógica.

**Software:** Parte lógica de la computadora: sistemas, bases de datos, etc.

**Software multiusuario:** Software compartido por varias estaciones de trabajo conectadas a red.

**Submáscara:** Dirección que sirve como respaldo para una dirección IP, en caso de estar muy congestionada la IP, se utiliza la dirección de la submáscara.

**Switch:** Dispositivo de red que sirve para extender la red y recibir los datos que llegan a una máquina.

**Tecnologia V. 90:** Es un estándar ITU que el cual permite a los módems recibir los datos a 56Kbps sobre el estándar normal.

**Tecnologia X2:** Proporciona velocidad de descargas a 56k

**Tecnologia K56Flex:** Otra tecnología que proporciona descargas de 56k, esta tecnología fue creada por Rockwell and Lucent.

ستعرج وموجود

**Tramas:** Conjunto de datos transmitidos a una terminal.

تعجلة